ОКПД2 28.29.31.114 ОКПД2 28.29.31.115 ОКП 42 7471 9

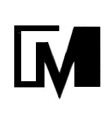

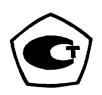

# **ВЕСЫ ЛАБОРАТОРНЫЕ ЭЛЕКТРОННЫЕ ВП**

# **Руководство по эксплуатации**

НПП0.005.008 РЭ

Санкт-Петербург, Россия 2020 г

# Содержание

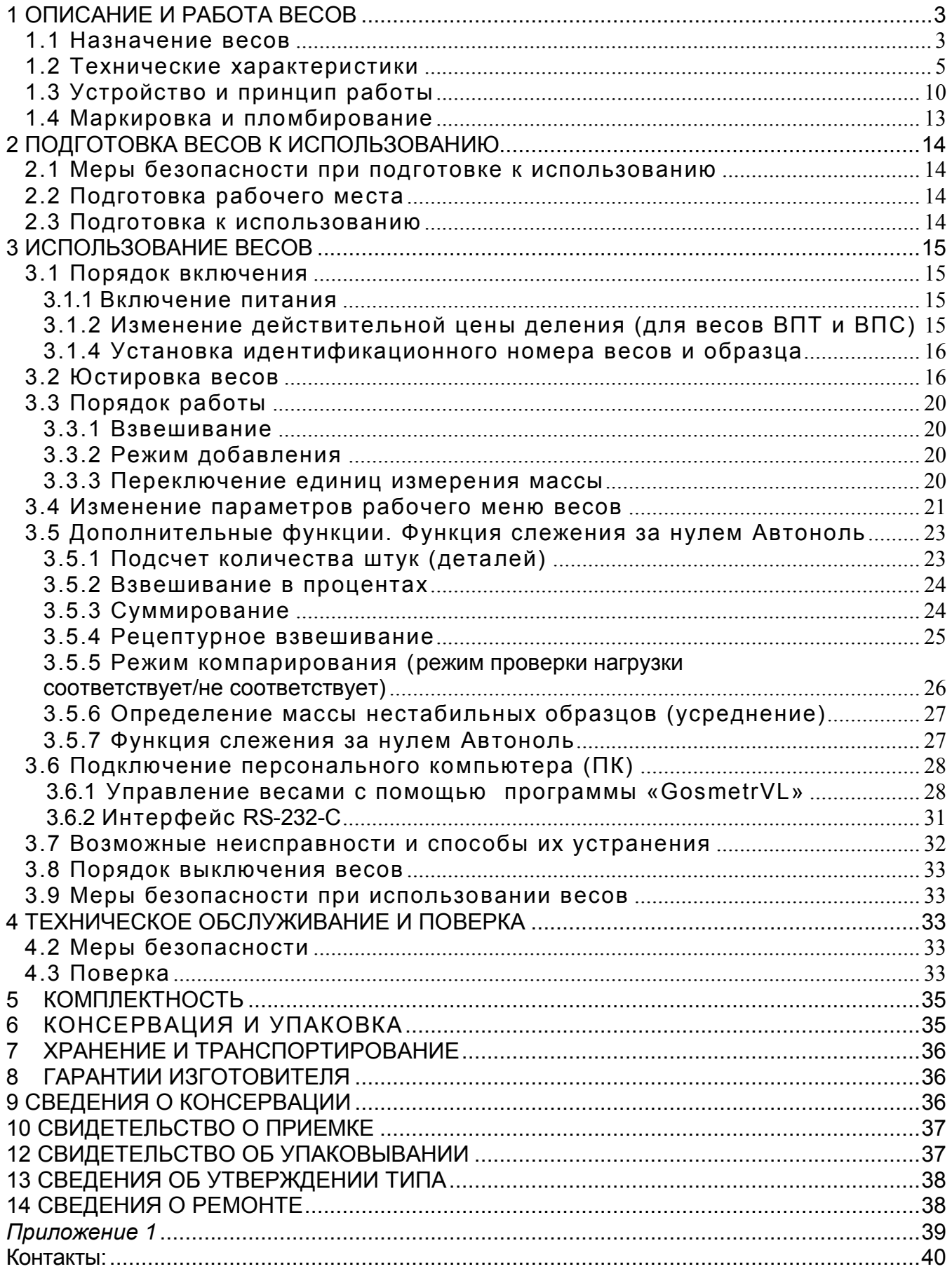

Настоящее руководство по эксплуатации распространяется на весы лабораторные электронные ВП (в дальнейшем - весы) высокого класса точности модификаций ВПВ-12С, ВПВ-22С, ВПВ-32С, ВПВ-12, ВПВ-22, ВПВ-32, ВПВ-52, ВПТ-12, ВПТ-22, ВПТ-32, ВПТ-52 и среднего класса точности модификаций ВПС-15, ВПС-30, ВПС-60. Руководство предназначено для ознакомления с конструкцией, принципом действия и правилами эксплуатации весов, отражения значений их основных параметров и характеристик, сведений о гарантиях изготовителя, приемке и поверке весов.

К работе с весами допускается обслуживающий персонал, только после изучения настоящего «Руководства по эксплуатации».

#### 1 ОПИСАНИЕ И РАБОТА ВЕСОВ

1.1 Назначение весов

1.1.1 Весы предназначены для статических измерений массы предметов, материалов, сыпучих и жидких веществ на предприятиях различных отраслей промышленности, сельского хозяйства, в почтовых отделениях связи, в складских помещениях и т. д.

Весы могут использоваться в сфере государственного регулирования обеспечения единства измерений.

В весах предусмотрено:

цифровой отсчет;

 полуавтоматическое устройство установки нуля и выборки массы тары во всем диапазоне взвешивания;

автоматическое устройство слежения за нулем;

– устройство адаптации к внешним условиям:

 для модификаций ВПВ-12С, ВПВ-22С, ВПВ-32С автоматическая юстировка чувствительности встроенным грузом в зависимости от изменения температуры или времени и полуавтоматическая юстировка встроенным грузом;

 для модификации ВПВ-12, ВПВ-22, ВПВ-32, ВПВ-52, ВПТ-12, ВПТ-22, ВПТ-32, ВПТ-52, ВПС-15, ВПС-30, ВПС-60 устройство полуавтоматической юстировки чувствительности внешней гирей, защищенное несбрасываемым счетчиком юстировок;

 устройство расширения показаний в весах модификаций ВПТ и ВПС для получения показаний с действительной ценой деления шкалы  $d_1 = 0.2d$  по ручной команде в течение 5 секунд после нажатия клавиши **ВЫБОР** (Ф)**.** 

1.1.2 Обозначение весов

Весы высокого класса точности (пример):

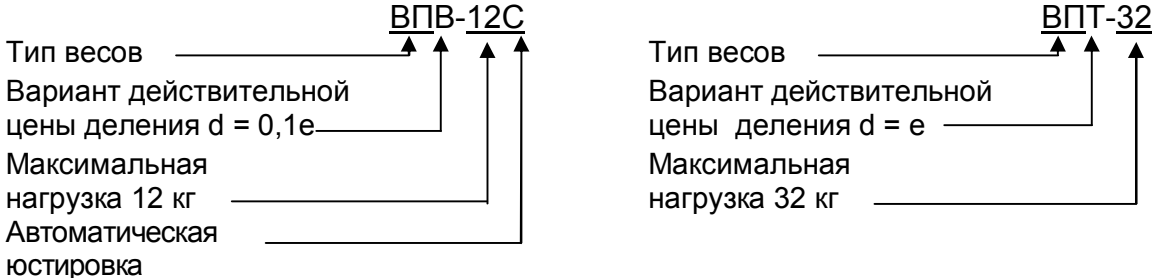

Весы среднего класса точности (пример):

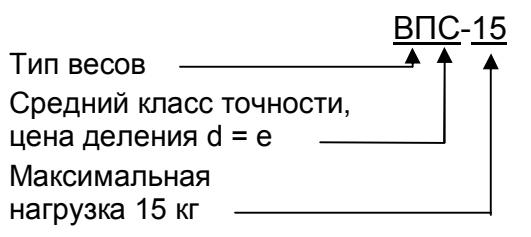

Далее в Руководстве применяются обозначения: ВПС, ВПВ-ххС, ВПВ-хх и ВПТ-хх, где хх – максимальная нагрузка весов.

#### 1.1.3 Условия эксплуатации

Эксплуатация весов производится в закрытых помещениях.

Предельные значения температуры окружающего воздуха ( $T_{min}$ ,  $T_{max}$ ):

 $-$  от плюс 10 до плюс 35°С для весов высокого класса точности, оснащенных автоматическим устройством юстировки чувствительности (модификации ВПВ-ххС);

 от плюс 15 до плюс 30С для весов высокого класса точности, оснащенных полуавтоматическим устройством юстировки чувствительности (модификации ВПВ-хх и ВПТ-хх);

– от плюс 5 до плюс 35°С для весов среднего класса точности ВПС.

Относительная влажность воздуха от 30 до 80 %.

Не допускается эксплуатировать весы в помещениях, где есть опасность взрыва от электрической искры.

## 1.2 Технические характеристики

1.2.1 Основные технические характеристики весов высокого класса точности приведены в таблицах 1 и 2, весов среднего класса точности – в таблице 3.

Таблица 1

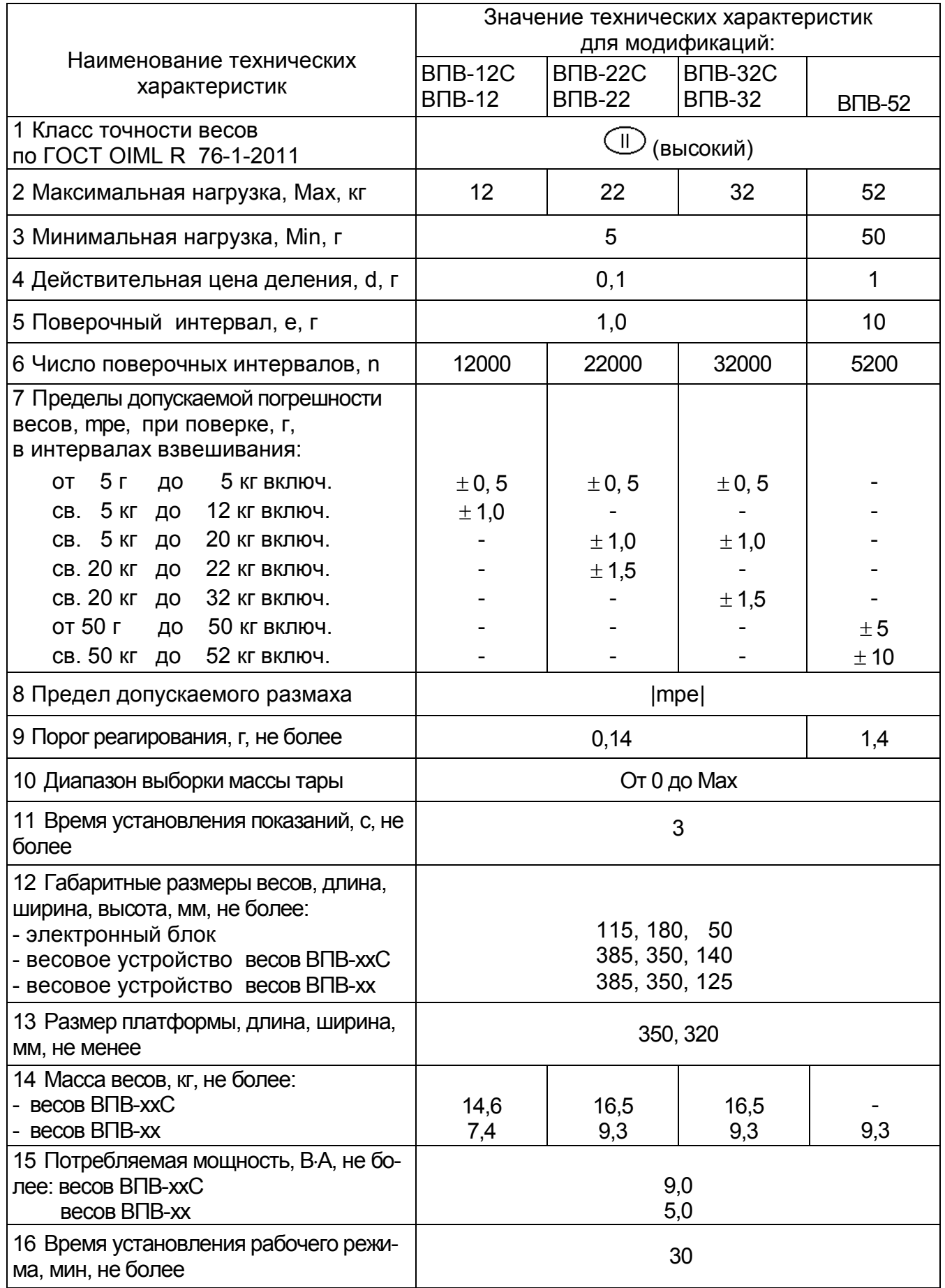

НПП0.005.008 РЭ Изм. 2

Таблица 2

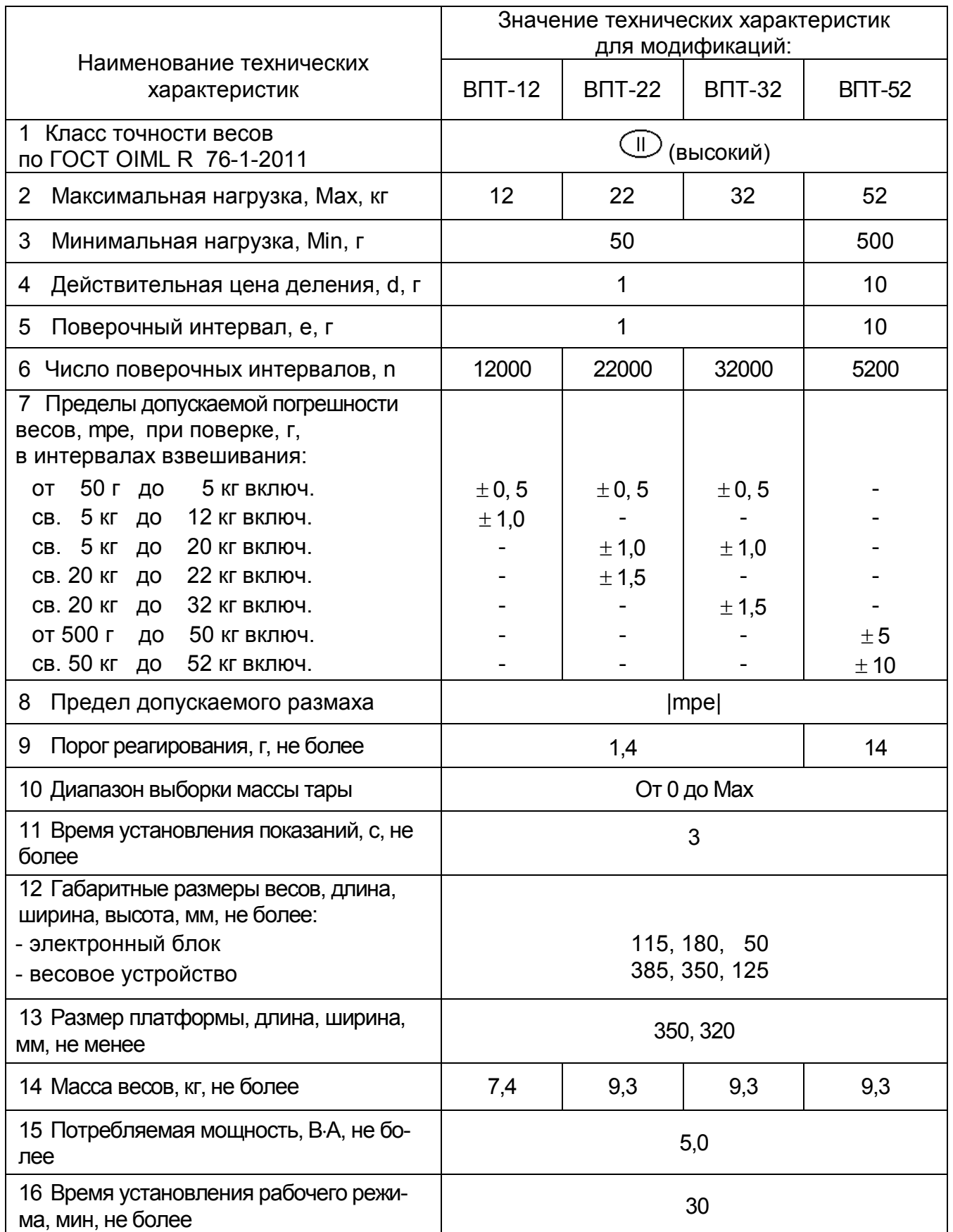

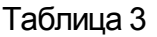

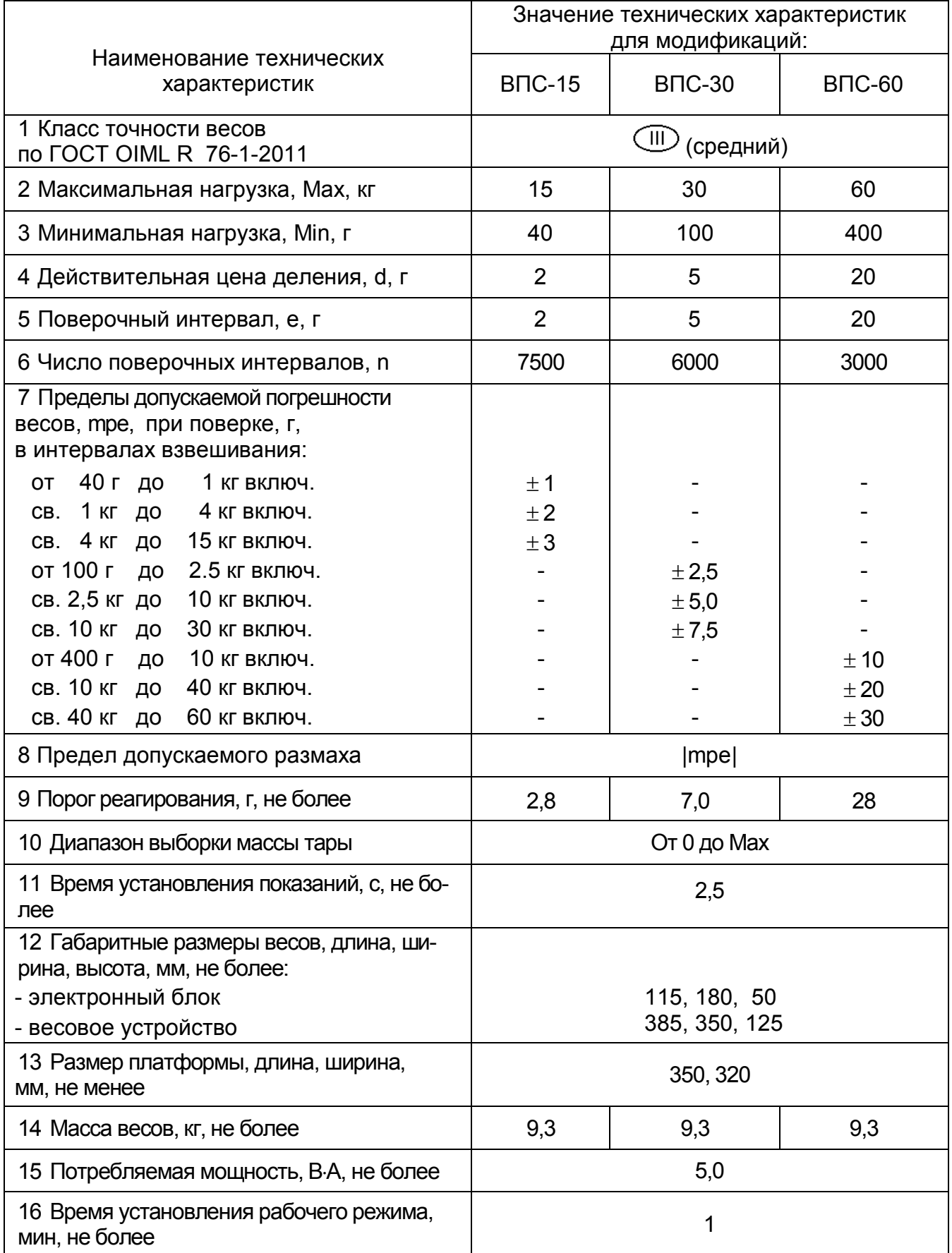

1.2.2. Электрическое питание весов ВПВ-хх, ВПТ-хх и ВПС-хх осуществляется от сети переменного тока через блок питания (адаптер стабилизированный) с выходным постоянным напряжением +5 В. Весы ВПВ-12С, ВПВ-22С и ВПВ-32С питаются от сети переменного тока через блок питания (адаптер стабилизированный) с выходным постоянным напряжением +9 В.

Напряжение питания сети (230  $\pm$  23) В с частотой (50  $\pm$  1) Гц.

Питание весов ВПВ-хх, ВПТ и ВПС, при подключении их к персональному компьютеру, осуществляется от USB порта компьютера.

Питание весов ВПВ-хх, ВПТ и ВПС возможно от аккумуляторной батареи напряжением 5 В, поставляемой по дополнительному заказу.

1.2.3 Весы снабжены встроенной системой контроля перегрузки (появление на индикаторе сообщения «ПЕРЕГР») при превышении максимальной нагрузки Мах на 9е.

1.2.4 Пределы допускаемой погрешности весов и повторяемость (размах) показаний весов в эксплуатации (у пользователя), а также при метрологическом надзоре за весами не должны превышать удвоенных значений mpe, приведенных в таблицах 1, 2, 3, п. п. 7 и 8, соответственно.

1.2.5 Весы реализуют следующие дополнительные функции:

- переключения единиц измерения массы;

- рецептурного взвешивания (масса нетто/брутто);

- суммирования (последовательное взвешивание образцов и вывод общего веса):

- подсчета количества штук (деталей);

- взвешивания в процентах;

- компарирования (оценка соответствия массы образца установленным значениям);

- определения массы нестабильных образцов (усреднение).

1.2.6 Для связи с персональным компьютером весы оснащены интерфейсами USB и RS-232C.

1.2.7 Весы являются восстанавливаемым однофункциональным ремонтируемым изделием. Критерием отказа является несоответствие весов характеристикам, указанным в п. 1.2.4, при условии соблюдения правил эксплуатации и установленного технического обслуживания.

1.2.8 Средний срок службы - не менее 10 лет. Критерий предельного состояния невозможность восстановления метрологических характеристик, указанных в таблицах 1, 2, 3, п. п. 7, 8, в процессе ремонта.

1.2.9 По способу защиты человека от поражения электрическим током весы относятся к классу II по ГОСТ 12.2.007.0-75.

1.2.10 По электромагнитной совместимости весы соответствуют требованиям ГОСТ Р МЭК 61326-1-14 «Оборудование электрическое для измерения, управления и лабораторного применения. Требования электромагнитной совместимости».

#### 1.2.11 Программное обеспечение

В весах используется встроенное программное обеспечение (ПО), выполняющее функции по сбору, передаче, обработке и представлению измерительной информации.

#### Таблица 4 – Идентификационные данные ПО

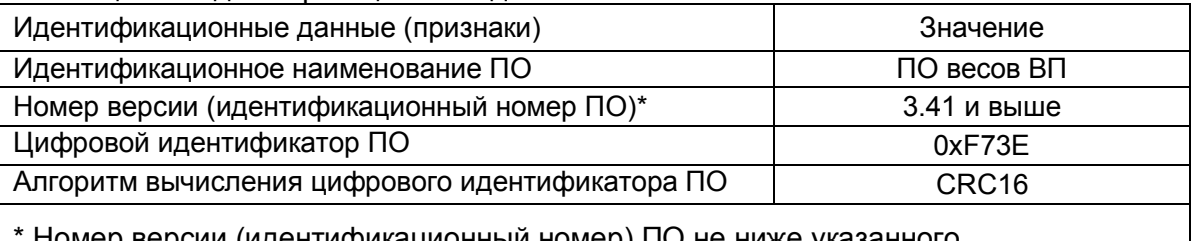

Номер версии (идентификационный номер) ПО не ниже указанного.

Идентификация программы осуществляется путем просмотра номера версии программного обеспечения на дисплее во время тестирования при включении весов.

Подготовленные к применению весы для защиты от несанкционированного доступа пломбируются контрольными этикетками.

Защита программного обеспечения от непреднамеренных и преднамеренных изменений согласно Р 50.2.077-2014 соответствует:

- высокому уровню для весов со встроенным устройством юстировки чувствительности;

- среднему уровню для весов с устройством юстировки чувствительности внешней гирей.

Влияние ПО учтено при нормировании метрологических характеристик.

1.3 Устройство и принцип работы

1.3.1 Общий вид весов представлен на рисунке 1.

В состав весов входят: весоизмерительный тензорезисторный датчик, индикатор, грузоприемное и грузопередающее устройства. Грузоприемное устройство состоит из грузоприемной платформы (14) и подставки (8). Грузопередающее устройство состоит из направляющих, обеспечивающих вертикальное воздействие на датчик.

Корпус весового устройства состоит из основания (1) с кожухом (2), защищающим измерительный механизм весов. На подставке (8) доступ к головке одного из винтов блокируется гарантийной этикеткой (7).

К измерительному устройству весов четырьмя винтами (9) крепится подставка (8), на которую устанавливается платформа (14). Подставка механически соединена с измерительным механизмом весов, находящимся в защищенной кожухом полости.

Справа на основании расположен ампульный указатель уровня (4)

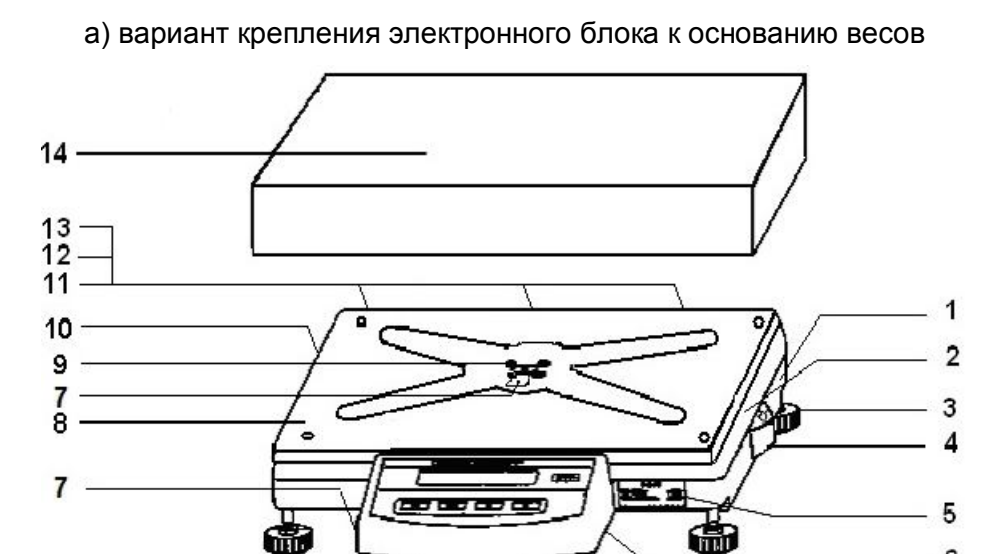

б) вариант размещения электронного блока рядом с весами

6

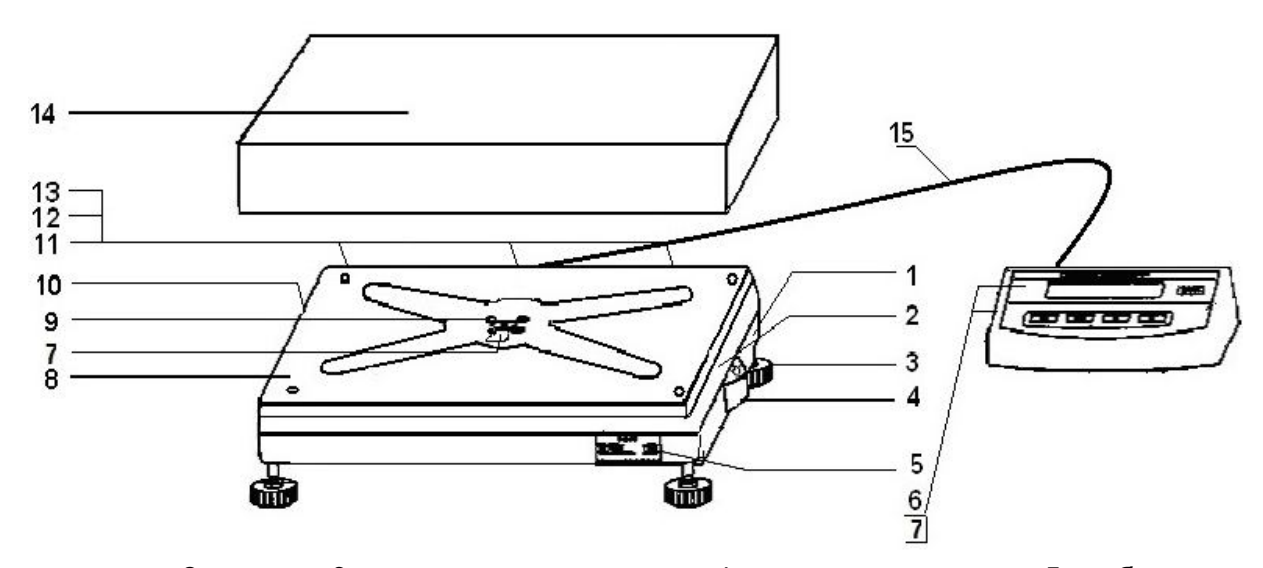

1 – основание, 2 – кожух, 3 – регулировочная ножка, 4 – индикатор уровня, 5 –табличка с данными, 6 – электронный блок, 7 – гарантийная этикетка, 8 – подставка, 9 – крепежные винты, 10 – разъём интерфейса RS-232C, 11 – гнездо питания +9 В для весов ВПВ-ххС или +5 В для весов ВПВ-хх, ВПТ и ВПС, 13 – разъём USB (Тип В) для связи и питания весов ВПВ-хх, ВПТ и ВПС от USB порта компьютера; 12 – табличка с заводскими данными, 14 – платформа, 15 – кабель.

Рисунок 1 - Весы ВП

На передней стенке основания размещена табличка (5) с обозначением весов и метрологическими данными.

Электронный блок (6), включающий индикатор с цифровым дисплеем и панель управления, выполнен в отдельном металлическом корпусе и может крепиться к основанию весового устройства (рисунок 1*а*), либо может быть расположен рядом с весовым устройством (рисунок 1*б*) в удобном месте.

На днище электронного блока закреплены две гарантийные этикетки (7), блокирующие несанкционированный доступ к элементам электронной схемы.

Гнездо питания весов (11) и разъём интерфейса USB (13) расположены на задней стороне основания весового устройства. Разъём интерфейса RS-232C (10) на основании слева. На задней стенке рядом с разъемом питания наклеена табличка с номинальными данными питания весов с указанием полярности напряжения питания.

Питание весов ВПВ-12С, ВПВ-22С и ВПВ-32С со встроенной юстировкой осуществляется через гнездо питания +9 В от источника постоянного тока.

Питание весов ВПВ-хх, ВПТ-хх и ВПС-хх, осуществляется или сетевым адаптером со стабилизированным выходным напряжением +5 В, подключаемым к гнезду питания весов или сетевым адаптером (зарядным устройством) с USB выходом, подключаемым к гнезду интерфейса USB весов. Адаптеры подключаются к сети с напряжением (230  $\pm$ 23) В.

При подключении весов ВПВ-хх, ВПТ и ВПС к персональному компьютеру (ПК) через разъем USB, питание осуществляется от USB порта ПК. При этом питание от сети для этих моделей следует отключить.

1.3.2 Для установки весов по уровню предназначен индикатор уровня (4) и регулировочные ножки (3). При вращении регулировочных ножек пузырек воздуха в индикаторе уровня должен переместиться в центр круга.

1.3.3 На рисунке 2 приведена панель управления, с помощью которой осуществляется управление процессом измерения. Рабочая информация выводится на дисплей индикатора. Назначение клавиш приведено в таблице 5.

Показания весов отображаются с действительной ценой деления d.

В модификациях весов ВПВ, для которых действительная цена деления d < е, младший разряд показаний выделен сверху символом «ㄇ».

В модификациях весов ВПТ и ВПС, для которых действительная цена деления d = е, после нажатия клавиши **ВЫБОР** (Ф) показания отображаются в течение 5 секунд с дополнительным разрядом и ценой деления  $d_1$ , меньшей поверочного интервала е  $(d_1 = 0.2d)$ .

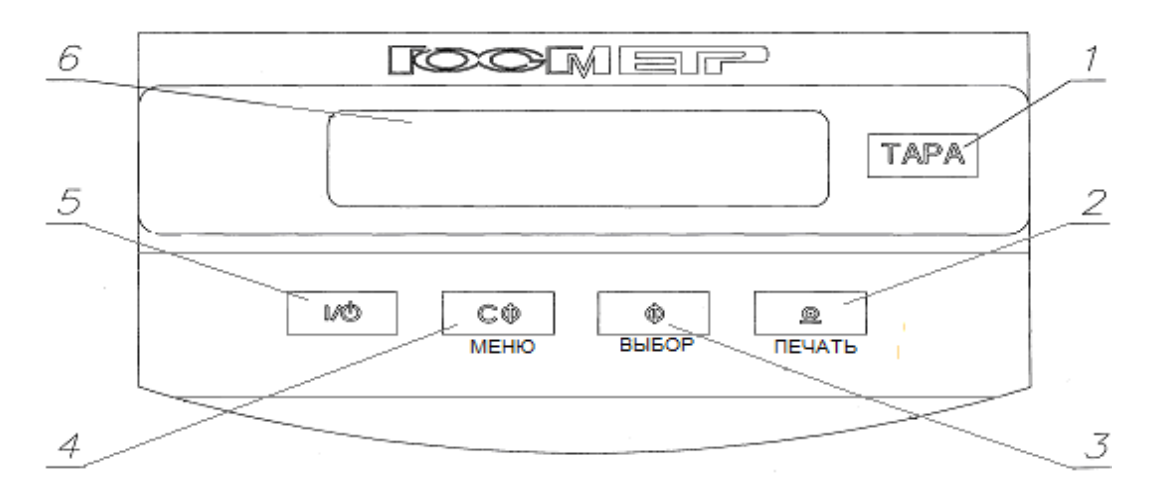

1 - клавиша ТАРА, 2 - функциональная клавиша «Печать»  $\mathbb Q$ , 3 - клавиша «Выбор» (Ф),  $4 -$ клавиша «МЕНЮ» (СФ), 5 - клавиша вкл/выкл « $\sqrt{2}$ », 6 - дисплей.

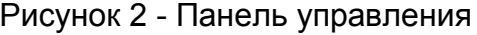

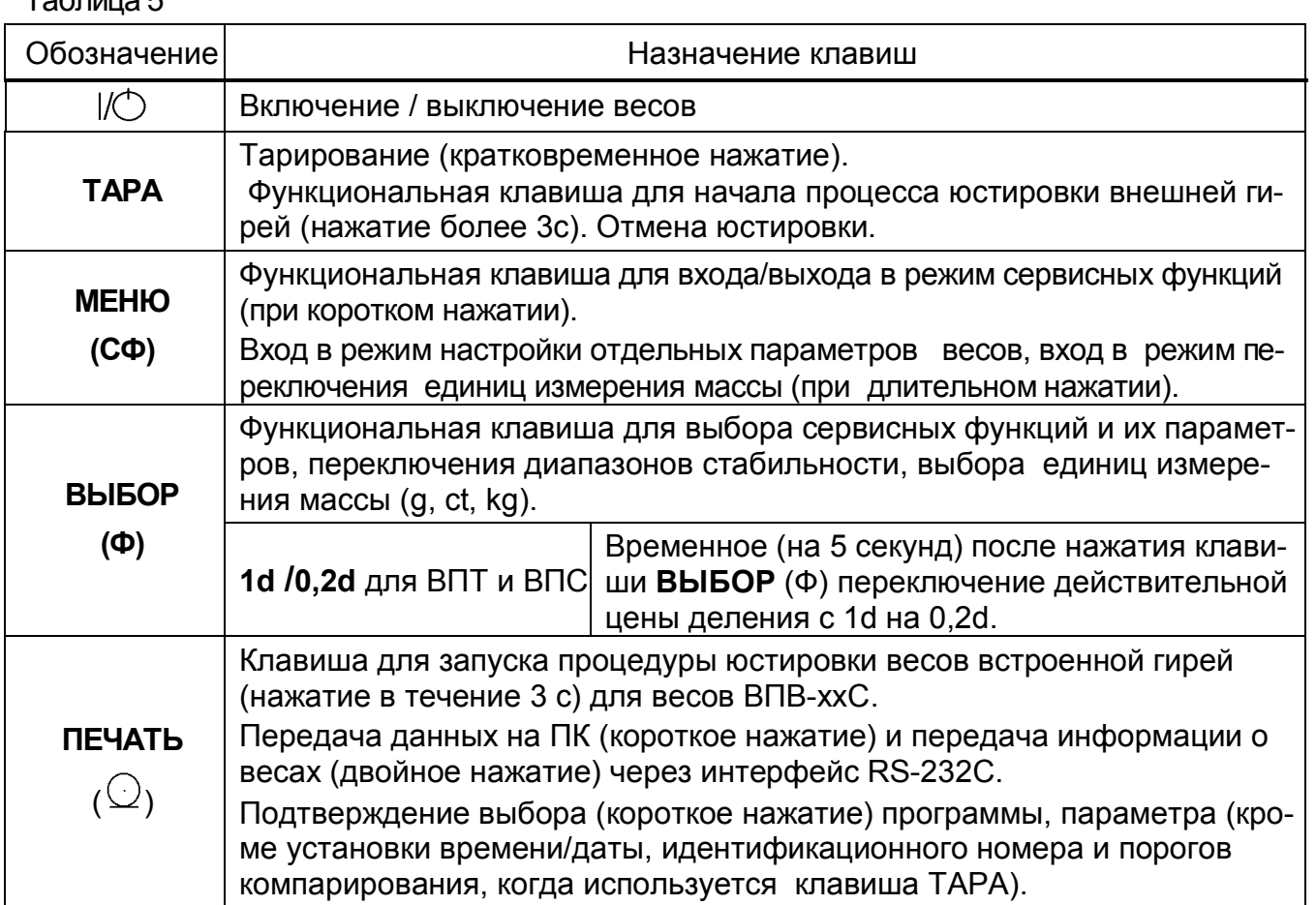

#### $T_0$ блица Б

1.3.4 Установление показаний весов отражается на дисплее появлением выбранного символа единиц измерения массы справа от числового значения, включая прикладные программы.

1.3.5 При включении весов клавишей « $\mathcal{O}_{\mathcal{P}}$ , а также при длительном нажатии клавиш **ТАРА** (при юстировке) и **МЕНЮ** (СФ) (при входе в системное меню) раздается звуковой сигнал.

1.3.6 Принцип работы весов основан на преобразовании действующей на весы силовой нагрузки, создаваемой взвешиваемым объектом, в деформацию упругого элемента весоизмерительного датчика, на котором наклеены тензорезисторы. Деформация упругого элемента вызывает изменение электрического сопротивления тензорезисторов, преобразуемого в аналоговый электрический сигнал. Электрический сигнал, пропорциональный массе взвешиваемого объекта, поступает на вход вторичного преобразователя для обработки сигналов. Результаты обработки сигнала передаются в цифровой индикатор.

Цифровой индикатор отображает результаты измерений на дисплее.

Режимы работы весов задаются с клавиатуры.

#### 1.4 Маркировка и пломбирование

1.4.1 На передней панели весов нанесен товарный знак предприятияизготовителя **<b>***COMETP* 

На табличках, закрепленных на весах, нанесено:

– обозначение модификации весов;

– заводской номер весов по системе учета предприятия-изготовителя;

– год выпуска;

– класс точности;

– значения Min, Мах, d, е;

– род тока и номинальное значение напряжения (на блоке питания);

– знак утверждения типа средств измерений;

– границы диапазона рабочих температур.

1.4.2 На транспортной таре нанесено обозначение модификации весов, манипуляционные знаки: «Хрупкое. Осторожно», «Беречь от влаги», «Верх», «Не катить».

1.4.3 На подставке весового устройства и на днище электронного блока закреплены гарантийные этикетки, блокирующие несанкционированный доступ внутрь корпуса и доступ к элементам электронной схемы весов.

#### **ВНИМАНИЕ!**

# **ПОВРЕЖДЕНИЕ ГАРАНТИЙНЫХ ЭТИКЕТОК ЛИШАЕТ ПОТРЕБИТЕЛЯ ПРАВ НА ГАРАНТИЙНЫЙ РЕМОНТ И ПОВЕРКУ.**

### 2 ПОДГОТОВКА ВЕСОВ К ИСПОЛЬЗОВАНИЮ

#### 2.1 Меры безопасности при подготовке к использованию

2.1.1 Обслуживающий персонал, допущенный к работе с весами, должен изучить настоящее «Руководство», удостовериться, что напряжение сети соответствует указанному на блоке питания (адаптере), и использовать блок питания, поставляемый изготовителем весов.

Весы сконструированы для использования в закрытых помещениях.

2.1.2 Весы должны комплектоваться блоком питания, имеющим сертификат соответствия по электробезопасности.

2.1.3 Весы подключаются к сети через блок питания. Сначала следует подсоединить блок питания к весам, затем к сети.

2.1.4 При использовании интерфейса RS-232C, подключение к персональному компьютеру должно осуществляться при отключенных от сети питания весах и компьютере.

2.2 Подготовка рабочего места

2.2.1 Для предохранения от случайных толчков и вибраций весы должны устанавливаться на прочной горизонтальной площадке, в месте защищенном от сквозняков, прямых солнечных лучей и влияния отопительных приборов.

2.2.2 Температура воздуха в помещении должна быть:

 от 10 до 35 °С для весов ВПВ-ххС с автоматической юстировкой чувствительности;

от 15 до 30 °С для весов ВПВ-хх и ВПТ-хх c полуавтоматической юстировкой;

от 5 до 35 °С для весов ВПС.

Относительная влажность воздуха от 30 до 80 %.

В воздухе не должно содержаться вредных примесей, вызывающих коррозию.

2.2.3 Весы не должны подвергаться одностороннему нагреванию или охлаждению.

2.3 Подготовка к использованию

2.3.1 Распаковать весы, снять защитную пленку с индикатора на лицевой панели весов и выдержать их на рабочем месте в нормальных условиях эксплуатации не менее 12 часов.

2.3.2 Произвести внешний осмотр в следующей последовательности:

 осмотреть корпус, платформу, блок питания, проверить отсутствие повреждений, вмятин, царапин;

 визуально установить отсутствие повреждений кабеля интерфейса и кабеля подключения электронного блока (при выносном варианте исполнения, см. рис. 1б).

2.3.3 Тщательно протереть весы мягкой тканью.

2.3.4 Произвести монтаж весов в соответствии с рисунком 1:

установить платформу (14) на подставку (8);

присоединить блок питания к весам.

2.3.5 В случае питания весов от автономного источника питания (аккумуляторной батареи 5 В) подключение весов произвести в следующей последовательности:

отключить кабель блока питания от весов;

соединить кабель аккумуляторного питания с гнездом питания весов.

2.3.6 Установить весовое устройство по уровню вращением регулировочных ножек (3), при этом пузырек воздуха в индикаторе уровня (4) должен находиться в центре круга.

**ВНИМАНИЕ!** УПАКОВОЧНЫЕ МАТЕРИАЛЫ И КОРОБКУ СОХРАНИТЕ ДЛЯ УПОТ-РЕБЛЕНИЯ ПРИ ДАЛЬНЕЙШИХ ТРАНСПОРТИРОВКАХ ВЕСОВ.

#### 3 ИСПОЛЬЗОВАНИЕ ВЕСОВ

#### 3.1 Порядок включения

#### 3.1.1 Включение питания

Включить весы в сеть через блок питания. При подключении весов к сети производится самотестирование электронной системы весов, на дисплее отображаются все сегменты вместе с используемыми при индикации символами, после чего кратковременно появляются идентификационные данные весов, включающие номер версии программы весов, например:

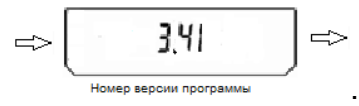

При тестировании весов ВПВ-12С, ВПВ-22С и ВПВ-32С слышен звук проверки механизма встроенной юстировки.

После самотестирования устанавливается ждущий режим (на дисплее отображается московское время и символ  $\Diamond$  слева вверху дисплея).

Для достижения точных результатов измерений весы высокого класса точности перед началом работы должны быть прогреты не менее **30 мин** в ждущем или рабочем режиме.

Для включения рабочего режима весов нажмите клавишу « $\mathcal{\mathcal{W}}$ ». После звукового сигнала на дисплее отображается максимальная нагрузка весов.

Далее на дисплее появляются нулевые показания с символом единиц измерения массы (заводская установка – *g*, граммы).

После включения рабочего режима весы ВПВ-12С, ВПВ-22С и ВПВ-32С автоматически выполняют юстировку встроенным грузом при необходимости.

3.1.2 Изменение действительной цены деления (для весов ВПТ и ВПС)

В весах с поверочным интервалом е=d (модификации весов ВПТ и ВПС) предусмотрена возможность изменения (уменьшения) действительной цены деления шкалы **d**, если в этом есть необходимость. Цена деления d изменяется на время не более 5 секунд после нажатия клавиши **ВЫБОР** (Ф) и становится равной 0,2d, при этом количество отображаемых на дисплее знаков увеличивается на один знак.

Пример:

Для изменения цены деления d нажмите клавишу **Ф**.

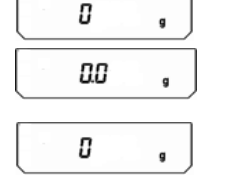

Действительная цена деления d заменяется на 0,2d. Количество отображаемых знаков в режиме взвешивания увеличивается на один символ.

Спустя 5 секунд количество отображаемых символов вернется к стандартному, при этом действительная цена деления станет равной d.

3.1.3 Установка и изменение времени и даты

Установка и изменение времени на дисплее и даты в меню весов производится в следующем порядке:

1) в режиме взвешивания нажмите клавишу **МЕНЮ** (СФ) и удерживайте её в течение 3 секунд. После короткого звукового сигнала на дисплее появится сообщение «*НАСТР*.», затем*«0 - ОN»* (или *OFF*);

2) нажимая клавишу **МЕНЮ** (СФ) кратковременно несколько раз, выберите сообщение «*ДАТА/ВР*».

Нажав клавишу **ПЕЧАТЬ** ( $\textcircled{2}$ ) можете просмотреть установленное время и текущую дату.

После появления сообщения «*ДАТА/ВР*» клавишей **ВЫБОР** (Ф) выберите «*Уст.ДАТА*» или «*Уст.ВРЕМ*» и нажмите клавишу **ПЕЧАТЬ** ( $\textcircled{2}$ ). На дисплее появится значение времени или даты, установленное ранее;

3) нажимая клавишу **МЕНЮ** (CФ), установите время в часах или день месяца;

4) клавишами **ВЫБОР** (Ф) и **ПЕЧАТЬ** ( $\textcircled{1}$ ) установите время в минутах или месяц года и две последние цифры года;

5) нажмите (коротко) клавишу **ТАРА** для подтверждения установленного времени или даты.

Дисплей вернется в режим взвешивания автоматически или для возврата нажмите клавишу **МЕНЮ** (CФ), затем клавишей **ВЫБОР** (Ф) выберите в меню сообщение «*ВЫХОД*» и подтвердите клавишей **ПЕЧАТЬ** ( $\textcircled{2}$ ).

В режиме ожидания на дисплее отобразится вновь установленное время.

Дата устанавливается для контроля проведенных юстировок чувствительности весов.

3.1.4 Установка идентификационного номера весов и образца

При работе с большим количеством весов вы можете установить семизначный номер (идентификационный номер ID) на каждые весы или образец в отдельности. Этот номер будет указываться при выводе данных на компьютер и на печать.

Установка или изменение номера ID производится в следующем порядке:

1) в режиме взвешивания нажмите клавишу **МЕНЮ** (СФ) и удерживайте её в течение 3 секунд. После короткого звукового сигнала на дисплее появится сообщение «*НАСТР*.», затем*«0 - ОN*» (или *OFF*);

2) кратковременно нажимая клавишу **МЕНЮ** (СФ) несколько раз выберите сообщение «*Уст. ID*».

При нажатии клавиши **ПЕЧАТЬ** ( $\textcircled{2}$ ) демонстрируются установленные на текущий момент ID весов, затем ID образца. Если номер ID не установлен, выводится сообщение  $\langle \langle - -\rangle \rangle$ .

Клавишей **ВЫБОР** (Ф) выберите пункт «*ID Весы*» или «*ID Обр*» и нажмите клавишу **ПЕЧАТЬ**  $(\mathcal{Q})$ . На дисплее появится значение, установленное ранее;

3) для изменения или ввода значения знака номера ID используйте клавиши **ВЫ-**

**БОР** (Ф) или **ПЕЧАТЬ** ( $\cup$ ). Для смещения вправо – клавишу **МЕНЮ** (СФ).

Диапазон возможных вводимых значений: « », затем цифры от нуля до девяти, и буквы латинского алфавита (не более 7 шт.). При выводе данных на ПК знак «  $-$  » отображается как пробел;

4) нажмите (коротко) клавишу **ТАРА** для подтверждения установленного значения ID.

Дисплей вернется в режим взвешивания автоматически или для возврата нажмите клавишу **МЕНЮ** (СФ), затем клавишей **ВЫБОР** (Ф) выберите в меню сообщение «*ВЫХОД*» и подтвердите клавишей **ПЕЧАТЬ** ( $\textcircled{\tiny\bf{L}}$ ).

3.2 Юстировка весов

3.2.1 Юстировка с использованием встроенного груза (модификации ВПВ-12С, ВПВ-22С, ВПВ-32С)

Юстировка должна проводиться:

при изменении местоположения весов;

после установки весов по уровню.

Также рекомендуется проводить юстировку перед началом использования весов для повышения точности измерений.

Во время проведения юстировки весы должны находиться в очень стабильных условиях.

*Полуавтоматическая юстировка*

Юстировка весов встроенным грузом выполняется после прогрева в течение 30 мин в следующей последовательности:

разгрузите весы;

обнулите показания ненагруженных весов, нажав клавишу ТАРА;

 $-$  нажмите и удерживайте клавишу **ПЕЧАТЬ** ( $\bigcirc$ ) в течение 3 секунд;

 на дисплее появляется сообщение «*ЖДИТЕ 0*», затем «*ЖДИТЕ 1*». Весы юстируются встроенным грузом.

По окончании юстировки на дисплее устанавливаются нулевые показания и весы готовы к работе. Если показания весов отличается от нуля, то юстировку повторите.

#### *Автоматическая юстировка*

Весы автоматически юстируются встроенным грузом в зависимости от изменения температуры или времени. При этом весы должны быть не нагружены и находится в стабильном состоянии. Рядом с весами не допускается наличие вибраций и воздушных потоков.

*Оповещение о юстировке*

В весах предусмотрен режим, оповещающий об изменении температуры или прохождении времени более 2 часов после предыдущей юстировки. При этом на дисплее начинает мигать символ « ». Перед юстировкой освободите чашку весов.

Если чашка весов во время юстировки нагружена более допустимого значения, на дисплее появляется сообщение «*УБР.ГРУЗ*». После освобождения чашки запускается процесс юстировки.

3.2.2 Юстировка весов с использованием внешней гири (модификации ВПВ-12, ВПВ-22, ВПВ-32, ВПВ-52, ВПТ-12, ВПТ-22, ВТП- 32, ВПТ-52 и ВПС-15, ВПС-30, ВПС-60)

Весы, не оснащенные устройством юстировки встроенным грузом, для исключения погрешностей, возникающих при изменении географической широты после последней юстировки, должны быть отъюстированы с помощью внешней гири.

Юстировка весов высокого класса точности ВПВ-12, ВПВ-22, ВПВ-32, ВПВ-52 и ВПТ должна производиться:

– на месте установки перед вводом в эксплуатацию;

– при перемещении весов;

– при появлении погрешности весов выше допустимого предела (см. таблицу 2 и п. 1.2.4).

Юстировка весов среднего класса точности ВПС должна производиться:

– при вводе их в эксплуатацию или при перемещении на новое место работы в случае, если географическая широта места эксплуатации значительно отличается от широты, где была проведена предыдущая юстировка;

– при появлении погрешности весов выше допустимого предела (см. таблицу 3 и п. 1.2.4).

**В соответствии с ГОСТ OIML R76-1- 2011 весы ВПВ-хх, ВПТ и ВПС оснащены счетчиком количества юстировок для защиты от преднамеренного неправильного использования.** 

При использовании весов в сфере государственного регулирования обеспечения единства измерений доступ к режиму юстировки внешней гирей ограничен и контролируется пользователем путем сравнения действительных показаний счетчика юстировок с показаниями, зафиксированными во время поверки. Наличие разницы между показаниями свидетельствует о несанкционированном вмешательстве и весы не могут быть использованы в сфере государственного регулирования. После юстировки внешней гирей весы незамедлительно предъявляют в поверку.

3.2.2.1 Счетчик юстировок (для весов ВПВ-хх, ВПТ и ВПС)

Назначение: автоматическое протоколирование количества проведенных юстировок. Данные будут сохранены в течение срока эксплуатации весов.

Для отображения показаний счетчика юстировок следует выполнить следующие

НПП0.005.008 РЭ Изм. 2

операции:

– нажать клавишу **ТАРА** и удерживать её до появления на дисплее сообщения «*Т/С…ХХ. Х*», где «*ХХ. Х*» - температура внутри весов;

– по истечении 3 с весы покажут количество проведенных юстировок (например, «*N/K. 4*») и перейдут в режим взвешивания.

Функции счётчика юстировок:

- максимальное показание счётчика 9999;
- показание счётчика "*N/K 0*" соответствует неюстированным весам;
- переустановка счётчика невозможна;

 счётчик обновляется автоматически на 1 единицу, если выполнена одна юстировка.

#### 3.2.2.2 Порядок юстировки

Для проведения юстировки следует использовать гири, указанные в таблице 6.

Юстировку весов с помощью внешней гири осуществляют после прогрева весов не менее 30 мин в следующей последовательности:

 нагрузите и разгрузите весы грузом массой, равной или близкой к максимальной нагрузке весов либо, в крайнем случае, юстировочной гирей. Данная операция необходима для улучшения работы примененного измерительного устройства;

 обнулите показания ненагруженных весов, нажав кратковременно клавишу **ТАРА**;

 нажмите клавишу **ТАРА** и удерживайте её до появления на дисплее сообщения «*N/C ХХ.Х*» («*ХХ.Х*» - температура внутри корпуса весов);

 $-$  последовательно нажмите клавиши **МЕНЮ** (СФ), ВЫБОР (Ф) и ПЕЧАТЬ ( $\textcircled{2}$ ). На дисплее появится мигающее значение массы гири для юстировки.

Примечание - Если в течение 3 с указанные клавиши не нажали, то весы покажут количество проведенных юстировок (например, «*N/K 4*») и перейдут в режим взвешивания.

 поместите гирю в соответствии с таблицей 6 в центр платформы и дождитесь короткого звукового сигнала. После звукового сигнала на дисплее появится мигающее нулевое значение;

- снимите с весов юстировочную гирю. Дождитесь звукового сигнала, после чего весы перейдут в режим взвешивания.

Для проверки правильности юстировки установите на платформу весов юстировочную гирю и снимите показания. При этом цена деления шкалы весов должна быть, как указано в таблице 6: для весов ВПВ-хх – d, для весов ВПТ- d<sub>1</sub> (появляется на 5 с после нажатия клавиши **ВЫБОР** (Ф)).

Юстировка весов считается выполненной, если показания массы на дисплее весов:

равны номинальному значению массы юстировочной гири для весов ВПТ-52;

 равны номинальному значению массы юстировочной гири либо отличаются от него на ± 1 единицу цены деления, указанной в таблице 6, для весов ВПВ-12, ВПТ-12, ВПВ-22, ВПТ-22, ВПВ-32, ВПТ-32 , ВПВ-52 и ВПС.

При необходимости повторите юстировку.

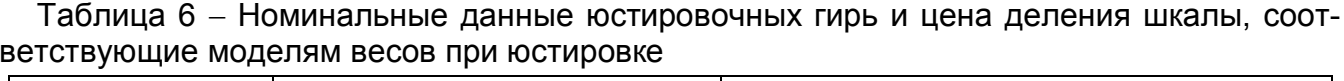

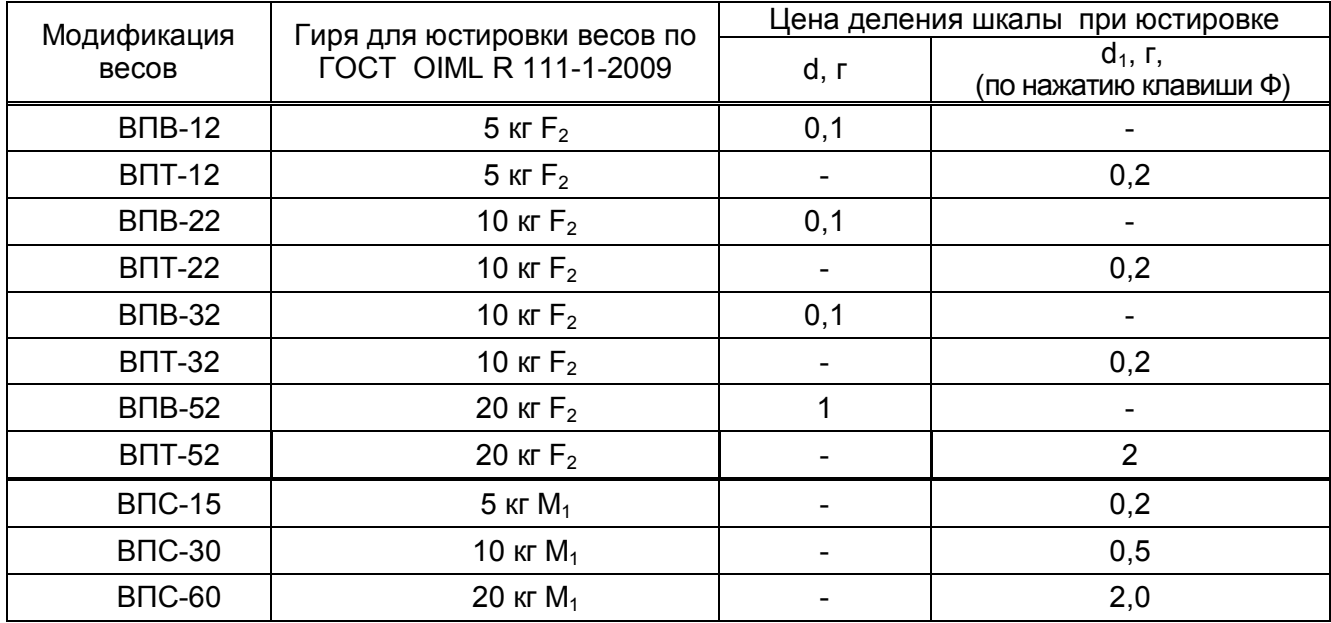

3.3 Порядок работы

#### 3.3.1 Взвешивание

Для измерения массы предметов, веществ установите на платформу весов (при необходимости) тару. Выборка массы тары во всех режимах работы производится кратковременным нажатием клавиши **ТАРА** после стабилизации показаний, при этом на дисплее устанавливаются нулевые показания. (Если тарирование произведено до наступления стабилизации показаний, на дисплее появится сообщение «= = = = »).

Поместите на платформу весов (в тару) взвешиваемое вещество, значение массы вещества отобразится на дисплее. Дождитесь установления показаний весов и считайте результат.

*ВНИМАНИЕ! Для получения точных результатов взвешивания груз на платформу помещайте плавно, без ударов и толчков, равномерно распределяя его по платформе или устанавливая в центре.*

*Перед первым взвешиванием при проведении точных измерений рекомендуется кратковременное одноразовое нагружение чашки весов для исключения эффекта начального взвешивания. Нагружение допускается осуществить легким нажатием рукой на чашку или установкой нагрузки, не превышающей Мах*.

Во время работы следует соблюдать рабочий температурный диапазон (°С) условий эксплуатации весов, указанный на табличке на весах и в п.1.1.3 настоящего Руководства

Большинство измерений могут быть выполнены без изменения заводских установок (стандартный режим) рабочего меню, но в зависимости от окружающей среды и целей использования весов установки могут быть изменены. Настройку параметров рабочего меню весов: выбор сервисной программы, режима работы устройства автоматического слежения за нулем, адаптации к внешним условиям (диапазон стабильности) произведите при необходимости в соответствии с п. 3.4.

Функция слежения за нулем «**Автоноль**» позволяет сохранять нулевые показания на дисплее путем автоматического сброса небольших отклонений от нулевой точки, вызванных условиями окружающей среды, но при незначительных изменениях массы, например, при доливании капель жидкости или наоборот выпаривании, её рекомендуется отключить как указано в п. 3.5.7.

**Внимание! Изготовитель гарантирует соответствие весов техническим характеристикам (п.1.2.1) при использовании их для статических измерений массы, т. е. на протяжении измерения масса принимается за неизменную. При этом весы должны реагировать на малые изменения нагрузки в соответствии с указанным в п.1.2.1 порогом реагирования.** 

#### 3.3.2 Режим добавления

При использовании весов для дозирования, добавления веществ массой менее 10d рекомендуется установить в рабочем меню весов режим добавления «ДОБ.ОN» в соответствии с п. 3.4. На дисплее появятся показания с символом  $\Delta$  справа вверху.

Данный режим даст достаточно быстрый ответ, при этом показания могут стать чувствительны и менее стабильны. Настройте оптимальную стабильность, установив значение диапазона стабильности «0,5» - «4» в соответствии с особенностями применения. При незначительных изменениях массы, при измерении навесок близких к нулю, также рекомендуется отключить функцию слежения за нулем «Автоноль» (п. 3.5.7).

3.3.3 Переключение единиц измерения массы

При выпуске из производства результаты измерения массы отображаются на дисплее в граммах (*g*).

В случае необходимости при взвешивании могут быть применены другие единицы измерений: килограмм (kg) или карат (ct). Для установки требуемой единицы измерений проделайте следующие операции:

 нажмите клавишу **МЕНЮ** (СФ) и удерживайте её (примерно 3 с) до появления на дисплее сообщения «*НАСТР*.», а затем *«0 -On*» (**OFF**);

кратковременно нажимая клавишу **МЕНЮ** (СФ)**,** выберите программу переклю-

чения единиц измерений «*ЕД.ИЗМ*.»;

 нажимая клавишу **ВЫБОР** (Ф)**,** выберите один из вариантов: *«g», «kg», «ct»* - и нажмите клавишу **ПЕЧАТЬ** ( $\bigcirc$ ) для подтверждения выбора. Весы автоматически вернутся в режим взвешивания с выбранной единицей измерения.

3.4 Изменение параметров рабочего меню весов

3.4.1 Параметры рабочего меню весов приведены в таблице 7 для русского и английского языков сообщений меню. Ниже приведено описание для русскоязычной версии меню.

3.4.2 Для входа в меню прикладных программ весов нажмите клавишу **МЕНЮ** (СФ). На дисплее появится «мигающее» сообщение «СЧЕТ».

Нажимая клавишу **ВЫБОР** (Ф) можно выбрать следующие программы:

«*СЧЕТ*» подсчет количества штук (деталей);

- «*ПРОЦЕНТ*» - взвешивание в процентах;

- «~ **СУММА**» - суммирование;

- «РЕЦЕПТ» - рецептурное взвешивание;

- « **СРАВН**.» - компарирование;

- «~ УСРЕДН.» - взвешивание нестабильных образцов (усреднение).

Подтверждение выбора программы осуществляется нажатием клавиши **ПЕЧАТЬ** ( ). Выбор параметров в программе осуществляется клавишей **ВЫБОР** (Ф)**,** подтверждение – клавишей **ПЕЧАТЬ** ( $\Omega$ ) (кроме режима компарирования, когда используется

клавиша ТАРА для подтверждения значений порогов).

Для выхода из меню прикладных программ весов нажмите клавишу **МЕНЮ** (СФ) или подождите несколько секунд и весы перейдут в режим взвешивания автоматически.

3.4.3 Для входа в меню настройки системных установок нажмите клавишу **МЕНЮ** (СФ) и удерживайте её (примерно 3 с) до появления на дисплее сообщения «*НАСТР*.».

Кратковременно нажимая клавишу **МЕНЮ** (СФ) можно выбрать следующие функции системного меню:

*«0 - ON*» (*OFF*) включение/отключение функции захвата нуля «Автоноль»;

«*ЕД. ИЗМ g*» (*kg, ct*) выбор единиц измерения массы;

 «*ТОЧ. ИЗМ», «БЫС. ИЗМ***.**» настройка времени реакции и стабильности. Режим точных измерений применяется для взвешивания в наименее стабильных условиях, когда показания неустойчивы, например: присутствует вибрация. Режим быстрых измерений - для увеличения производительности при измерениях в стабильных условиях или при дозировании, доливании веществ;

*«ДОБ. ON» (OFF)* включение/отключение режима добавления;

*«СТАБ.1» ( 0.5; 1; 2; 4)* диапазон стабильности в единицах отсчета;

*«A.КЛ. ON» (OFF)* включение/отключение автоматической юстировки;

*«ЗВУК ON» (Off)* включение/отключение звукового сигнала;

 *«СВЕТ ON» (АВ, off)* включение (автовыключение через 1 мин, отключение) подсветки дисплея;

 *«А.ВЫКЛ--» (0,5; 1, 2, 4* часа, «**--**» отключено) функция автовыключения весов по истечении заданного времени с момента прекращения использования весов;

*«РУССКИЙ» (ENGLISH)* переключение языка сообщений меню;

*«КЛ. ДАТА»* дата и время юстировки чувствительности весов;

*«ДАТА/ВР»* установка времени на дисплее и даты в меню весов (см. п. 3.1.3);

*«Уст. ID»* установка идентификационного номера весов и образца (см. п. 3.1.4);

*«СБРОС»* возврат к заводским установкам;

*«ВЫХОД»* выход из системного меню и возврат в режим взвешивания.

Выбор параметров функции осуществляется нажатием клавиши **ВЫБОР** (Ф).

Подтверждение выбора функций (параметров) системного меню выполняется нажатием клавиши **ПЕЧАТЬ** (  $\bigcirc$  ) (кроме функции установки значений времени/даты, когда для подтверждения используется клавиша **ТАРА**).

Примечание - Если вы вошли в меню настройки весов и примерно в течение 15 с не выполнили действия, то весы переходят в режим взвешивания.

Таблица 7

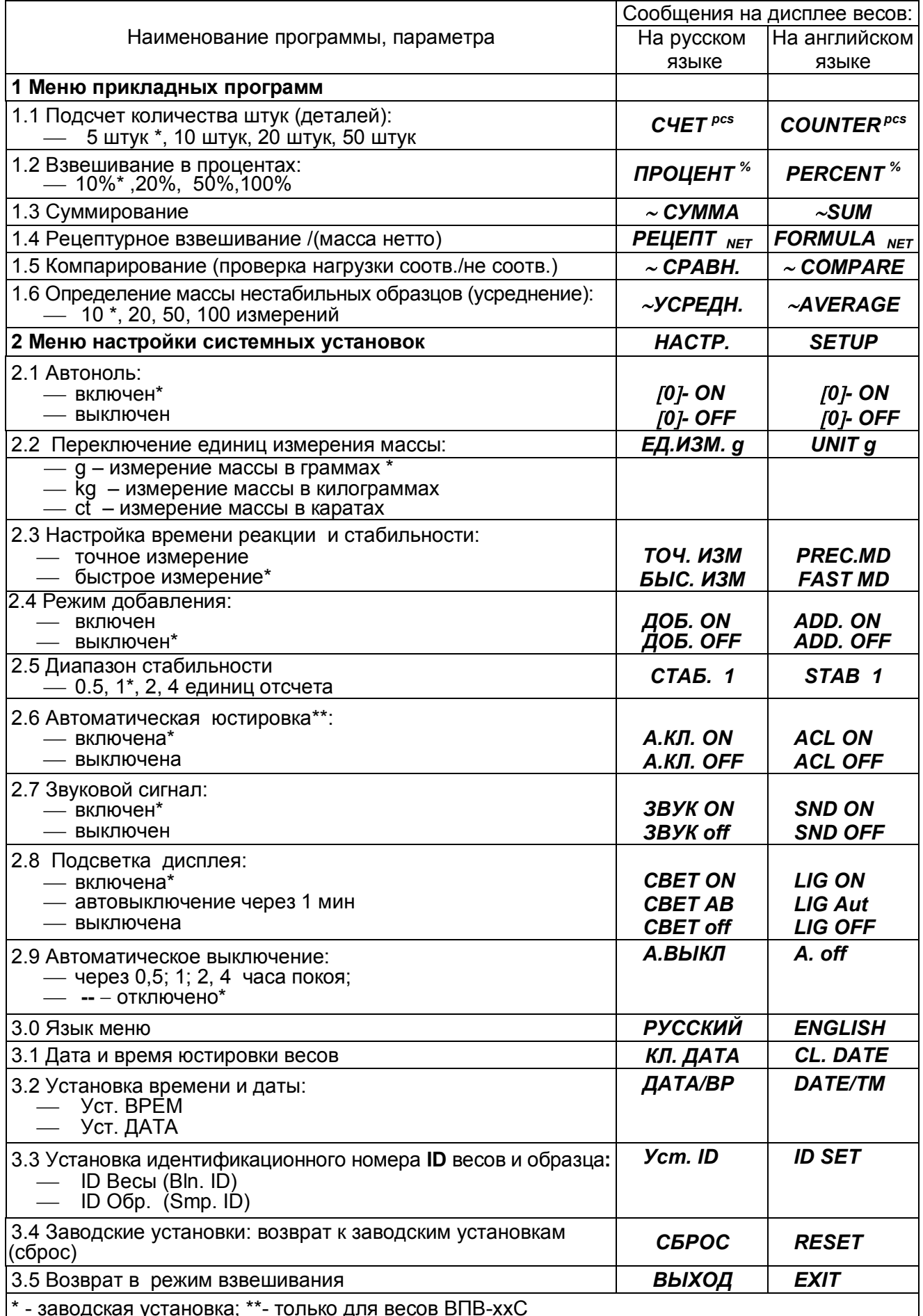

3.5 Дополнительные функции. Функция слежения за нулем Автоноль

Описание работы встроенных прикладных функций приведено для русскоязычной версии меню. Если выбран английский язык меню, то сообщения на дисплее будут появляться в соответствии с таблицей 7 на английском языке.

3.5.1 Подсчет количества штук (деталей)

3.5.1.1 Цель программы определять количество штук (деталей), которые имеют примерно одну и ту же массу. Она позволяет:

изменять в рабочем меню значение справочного числа штук (деталей);

 производить загрузку в память весов значения массы предварительно заданного справочного числа штук (деталей);

 производить переключение показаний количества деталей в штуках к показаниям их массы с помощью клавиши **МЕНЮ** (СФ); обратное переключение – клавишами **МЕНЮ** (СФ) и **ПЕЧАТЬ**  $(\cup)$ .

3.5.1.2 Последовательность работы:

 поместите на чашку весов емкость, после установления показаний нажмите клавишу **ТАРА**, при этом на дисплее устанавливаются нулевые показания;

 кратковременно нажмите клавишу **МЕНЮ** (СФ)**,** на дисплее появится «мигающее» сообщение «*СЧЕТ*»;

 $-$  нажмите клавишу **ПЕЧАТЬ** ( $\textcircled{2}$ ). Откроется «мигающее окно» выбора количества образцов с символом «pcs». Выберите необходимое справочное число штук образца (5, 10, 20 или 50) с помощью клавиши **ВЫБОР** (Ф). Для изменения справочного значения, нажмите клавишу **ПЕЧАТЬ**  $(\cup)$ :

 поместите на чашку весов в емкость количество деталей, соответствующих справочному числу и нажмите клавишу **ПЕЧАТЬ**  $(\mathcal{Q})$  для записи в память массы деталей;

- удалите из ёмкости справочное количество штук (деталей) и поместить детали, количество которых надо определить, на дисплее появится значение соответствующего числа штук (деталей) – например *«+ 100 pcs».* Нажав клавишу **МЕНЮ** (СФ) можно перейти от числа штук (деталей) к их общей массе, возврат к количеству деталей - по нажатию клавиши **МЕНЮ** (СФ) и затем клавиши **ПЕЧАТЬ** ( $\textcircled{2}$ ).

#### *Пример:*

Клавишей **ВЫБОР** (Ф) выберите *«10 pcs*» (цифра мигает), на чашку весов поместите 10 образцов и нажмите **ПЕЧАТЬ** ( $\mathbb{Q}$ ). Цифра перестает мигать, можно начинать процесс подсчета количества. На чашку весов можете поместить детали. На дисплее появится количество деталей. Для перехода в режим взвешивания нажмите клавишу **МЕНЮ** (СФ), на дисплее появится масса деталей. Для возврата в режим подсчета количества нажмите клавишу **МЕНЮ** (СФ) и подтвердите клавишей **ПЕЧАТЬ**  $(\mathcal{Q})$ .

Для изменения справочного числа образцов нажмите клавишу **ПЕЧАТЬ** ( $\bigcirc$ ), на дисплее появится «мигающее» число, которое было выбрано ранее. Клавишей **ВЫБОР** (Ф) выберите новое число, указывающее количество. На чашку весов поместите количе-

ство деталей, соответствующих выбранному числу и нажмите клавишу **ПЕЧАТЬ** ( $\textcircled{2}$ ), на дисплее появится количество деталей. Весы готовы к подсчету с новым справочным числом.

Для выхода из режима подсчёта количества нажмите кратковременно клавишу **МЕНЮ** (СФ)**,** при этом раздается короткий звуковой сигнал и весы переходят в режим взвешивания.

3.5.2 Взвешивание в процентах

3.5.2.1 Цель программы получить показания массы в процентах относительно справочного значения массы. Она позволяет:

изменять в рабочем меню значение массы в процентах;

 производить загрузку в память весов массы образца в качестве справочного значения, выраженного в процентах;

 производить переключение показаний массы в процентах на показания массы в единицах измерения массы с помощью клавиши **МЕНЮ** (СФ), обратное переключение – с помощью клавиш **МЕНЮ** (СФ), **ВЫБОР** (Ф) и **ПЕЧАТЬ** ( $\textcircled{1}$ ).

3.5.2.2 Работа в этой программе осуществляется в следующей последовательности:

– на чашку весов установите емкость, после установления показаний – появления символа единиц измерения, нажмите клавишу **ТАРА**, на дисплее устанавливаются нулевые показания;

 кратковременно нажмите клавишу **МЕНЮ** (СФ)**,** на дисплее появится «мигающее» сообщение «*СЧЕТ*». Клавишей **ВЫБОР** (Ф) выберите «*ПРОЦЕНТ*»;

 $-$  подтвердите выбор, нажав клавишу **ПЕЧАТЬ** ( $\textcircled{2}$ ). Откроется «мигающее окно» выбора массы образца в процентах (предусмотрены варианты: 10, 20, 50 и 100 %). Клавишей **ВЫБОР** (Ф) выберите массу образца в процентах.

Если масса образца в процентах уже была задано, «мигающее окно» не открывается, а на дисплее устанавливаются нулевые показания с символом «%». Весы перешли в режим измерения в процентах. Для изменения значения массы в процентах, нажмите клавишу **ПЕЧАТЬ**  $(\cup)$ ;

 поместите в емкость образец, масса которого соответствует выбранному значению в процентах и нажмите клавишу **ПЕЧАТЬ** ( $\textcircled{2}$ ) для записи в память массы образца. На дисплее появится значение массы образца в процентах (например, «+*100.00% »*);

 удалите образец из емкости и после проведения его обработки (например, сушки) снова поместите образец в емкость, на дисплее появляется значение массы образца в процентах по отношению к первоначальному значению, например, *«+ 85.00 %* »*.*

#### *Пример:*

Выбрали число 20, на чашку весов поместили груз 500 г и нажали клавишу **ПЕЧАТЬ**

 $(\dot{\cup})$ . Весы приняли данную массу за 20 % (2500 г соответствуют 100%). Если на чашку поместите груз массой 5000 г, то весы покажут 200 %.

Для изменения заданного значения массы в процентах нажмите клавишу **ПЕЧАТЬ** ( $\textcircled{2}$ ), при этом на дисплее появится мигающее число, которое было задано ранее. Выберите новое значение клавишей **ВЫБОР** (Ф), на чашку весов поместите соот-

ветствующий груз и нажмите клавишу **ПЕЧАТЬ** ( $\bigcirc$ ), весы начнут измерять массу в процентах по отношению к новому значению массы образца.

Для выхода из режима процентного взвешивания нажмите клавишу **МЕНЮ** (СФ), весы перейдут в основной режим в сопровождении звукового сигнала.

#### 3.5.3 Суммирование

В режиме суммирования вес каждого компонента поочередно измеряется и прибавляется к суммарному весу предыдущих компонентов, при этом количество измеренных компонентов и их общий вес могут выводиться на каждом этапе процесса измерения.

Вес образцов записывается в память, что дает возможность взвесить суммарную нагрузку, превышающую Мах весов.

3.5.3.1 Переход в режим суммирования осуществляется в следующей последовательности:

 кратковременно нажмите клавишу **МЕНЮ** (СФ), на дисплее появится «мигающее» сообщение «*СЧЕТ*». Клавишей **ВЫБОР** (Ф) выберите « *СУММА*»;

 $-$  нажмите клавишу **ПЕЧАТЬ** ( $\bigcirc$ ). Весы перейдут в режим суммирования, на дисплее устанавливаются нулевые показания в выбранных единицах измерений и загорятся символы «**pcs**» и «**NET**».

3.5.3.2 Порядок работы в режиме суммирования:

a) на чашку весов установите при необходимости емкость (тару), после установления показаний нажмите клавишу **ТАРА**, на дисплее устанавливаются нулевые показания с символами «*pcs»* и *«NET*»;

b) в емкость поместите первый компонент, на дисплее устанавливается значение массы компонента в выбранных единицах измерений с символами *«pcs»* и *«NET*»;

c) нажмите клавишу **ВЫБОР** (Ф) для записи в память значения массы компонента и числа измерений. Снимите образец с чашки;

d) повторите измерения по п.п. b) и c) для необходимого количества компонентов.

Нажимая клавишу **ПЕЧАТЬ** ( $\textcircled{2}$ ) в процессе измерений на дисплей можно вывести следующую информацию:

 количество измеренных компонентов, например « *КК 4*», где 4 - число измерений;

суммарную массу всех компонентов.

После чего на дисплее отобразится масса образца, помещенного на чашку.

3.5.3.3 Для выхода из режима суммирования нажмите клавишу **МЕНЮ** (СФ), раздастся звуковой сигнал и весы перейдут в основной режим работы, при этом на дисплее отобразится масса нагрузки на чашке.

3.5.4 Рецептурное взвешивание

Данный режим позволяет составлять рецепт смеси с измерением массы отдельных компонентов и массу в целом (Нетто).

3.5.4.1 Переход в режим рецептурного взвешивания осуществляется в следующей последовательности:

 нажмите клавишу **МЕНЮ** (СФ), на дисплее появится «мигающее» сообщение «*СЧЕТ*». Клавишей **ВЫБОР** (Ф) выберите «*РЕЦЕПТ*»;

– подтвердите выбор, нажав клавишу **ПЕЧАТЬ** (<del>○)</del>. Весы перейдут в режим рецептурного взвешивания, на дисплее устанавливаются нулевые показания с символом «*NET*».

3.5.4.2 Порядок работы в режиме рецептурного взвешивания:

 на чашку весов установите емкость, после установления показаний нажмите клавишу **ТАРА**, на дисплее устанавливаются нулевые показания и загорится символ «*NET*»;

- в емкость поместите компонент №1 рецепта, на дисплее устанавливается значение массы компонента с символом «*NET*»;

 нажмите клавишу **ВЫБОР** (Ф) для записи в память значения массы компонента №1, при этом на дисплее устанавливаются нулевые показания с символом «*NET*»;

 поместите в емкость компонент №2 рецепта. На дисплей выводится масса компонента №2. Нажмите клавишу **ВЫБОР** (Ф), измеренная масса добавится к величине, записанной в память весов. На дисплее установятся нулевые показания;

продолжайте добавлять остальные компоненты рецепта;

 $-$  нажмите на клавишу **ПЕЧАТЬ** ( $\heartsuit$ ) и выведите на дисплей общую (или промежуточную) массу (масса нетто). Значение массы нетто отображается на дисплее весов в НПП0.005.008 РЭ Изм. 2

течение примерно 5 с и весы снова готовы к продолжению рецептурного взвешивания.

3.5.4.3 Для выхода из режима рецептурного взвешивания нажмите клавишу **МЕНЮ** (СФ), раздастся звуковой сигнал и весы перейдут в основной режим работы, при этом на дисплее отобразится итоговая масса (нетто) рецепта.

3.5.5 Режим компарирования

(режим проверки нагрузки соответствует/не соответствует)

Этот режим применяется для принятия решения о соответствии или не соответствии массы образца заданным пороговым значениям.

3.5.5.1 Работа в режиме компарирования осуществляется в следующей последовательности:

 нажмите клавишу **МЕНЮ** (СФ), на дисплее появится «мигающее» сообщение «*СЧЕТ*». Клавишей **ВЫБОР** (Ф) выберите режим **«** *СРАВН***.**»;

 $-$  нажмите клавишу **ПЕЧАТЬ** ( $\textcircled{2}$ ). Весы перейдут в режим компарирования, на дисплее появятся в мигающем режиме показания ранее установленного нижнего значе-

 $0.00c$ ния массы образца: ; установите нижнее пороговое значение, нажимая и удерживая клавиши

**ВЫБОР** (Ф) (увеличение порога) или **ПЕЧАТЬ** ( $\bigcirc$ ) (уменьшение);

подтвердите установленное нижнее пороговое значение, нажав клавишу **ТАРА**;

 на дисплее появятся в мигающем режиме показания ранее установленного  $0.00<sub>g</sub>$ 

верхнего значения массы образца: ;

 установите верхнее пороговое значение, нажимая и удерживая клавиши **ВЫБОР** (Ф) (увеличение порога) или **ПЕЧАТЬ** (уменьшение);

 подтвердите установленное верхнее пороговое значение, нажав клавишу **ТАРА**. После звукового сигнала на дисплее появятся одно из сообщений:

«*КМ OK*» – контрольная масса соответствует;

«*КМ НИЖЕ*» – контрольная масса ниже: не соответствует;

«*КМ ВЫШЕ*» – контрольная масса выше: не соответствует.

поместите образец на чашку весов;

*Примечание - сообщение следует считать установившимся после прекращения мигания надписи. В случае установления значения «*КМ OK*», прозвучит дополнительный подтверждающий звуковой сигнал.*

 $-$  для просмотра массы образца нажмите клавишу **ПЕЧАТЬ** ( $\textcircled{2}$ ). Весы автоматически вернутся в режим компарирования примерно через 5 секунд.

3.5.5.2 Изменение пороговых значений может осуществляться в процессе работы в режиме компарирования клавишами **ВЫБОР** (Ф) и **ПЕЧАТЬ** ( $\bigcirc$ ) с подтверждением новых значений клавишей **ТАРА**.

Установленные значения сохраняются до сброса рабочего меню весов или до отключения весов от сети питания.

3.5.5.3 Для выхода из режима компарирования нажмите клавишу **МЕНЮ** (СФ), раздастся звуковой сигнал и весы перейдут в основной режим работы, при этом на дисплее отобразится масса нагрузки в граммах.

3.5.6 Определение массы нестабильных образцов (усреднение)

Данный режим позволяет вычислить среднее арифметическое значение массы нестабильных образцов из заданного числа измерений. Предусмотрены следующие варианты количества измерений: 10, 25, 50 или 100.

3.5.6.1 Порядок работы в режиме определения массы нестабильных образцов:

 установите на чашку весов емкость, после установления показаний нажмите клавишу **ТАРА**, на дисплее устанавливаются нулевые показания;

 нажмите клавишу **МЕНЮ** (СФ), на дисплее появится «мигающее» сообщение «*СЧЕТ*». Клавишей **ВЫБОР** (Ф) выберите «*УСРЕДН.*»;

 $-$  нажмите клавишу **ПЕЧАТЬ** ( $\bigcirc$ ) один или, при необходимости, 2 раза до появления на дисплее «мигающей**»** цифры, указывающей число измерений для усреднения. Слева на дисплее появляется символ «» режима усреднения.

клавишей **ВЫБОР** (Ф) выберите требуемое число измерений;

 $-$  нажмите клавишу **ПЕЧАТЬ** ( $\bigcirc$ ), на дисплее устанавливаются нулевые показания и символ «**»** слева.

 на чашку весов поместите нестабильный груз и нажмите клавишу **ВЫБОР** (Ф), начнется обратный отсчет. По окончании измерений на дисплее в течение примерно 20 секунд отображается усредненное значение массы со знаком «», например, «  $194.065$  g», затем – текущее значение.

Для повторного измерения или измерения массы другого нестабильного образца нажмите клавишу **ВЫБОР** (Ф).

Для изменения количества измерений для усреднения нажмите клавишу **ПЕЧАТЬ** ( ), выберите требуемое число клавишей **ВЫБОР** (Ф) и подтвердите выбор клавишей **ПЕЧАТЬ** ( $\mathbb{Q}$ ). Затем можно приступать к взвешиванию с новым количеством измерений для усреднения.

Для выхода из режима усреднения в основной режим нажмите клавишу **МЕНЮ** (СФ).

#### 3.5.7 Функция слежения за нулем Автоноль

Для изменения установки *«0 - ON»( «0 -OFF»)* (вкл./откл.) функции Автоноль на противоположное значение выполните следующие операции:

 нажмите клавишу **МЕНЮ** (СФ) и удерживайте её примерно 3 с, при этом на дисплее отобразится «*НАСТР.***»** и следом *«0 - ON» («0- OFF»)*;

 клавишей **ВЫБОР** (Ф) выберите *«0 -OFF»* и подтвердите выбор нажатием клавиши **ПЕЧАТЬ** ( $\mathbb{Q}$ ). Установка функции «Автоноль» изменится на противоположное значение. Весы при этом автоматически перейдут в режим взвешивания, например, с отключенной функцией слежения за нулем *«0 - OFF» (On)* , на дисплее исчезнет символ *«0»* после обновления показаний.

3.6 Подключение персонального компьютера (ПК)

Все весы снабжены двумя интерфейсами USB и RS-232-С, они могут быть подключены к ПК и оборудованию потребителя с соответствующими интерфейсами

3.6.1 Управление весами с помощью программы «GosmetrVL»

При использовании интерфейса USB для управления весами с вашего персонального компьютера воспользуйтесь прикладной программой «GosmetrVL», которую можно скачать с сайта www.gosmetr.ru (далее раздел с описанием ваших весов). Подключение весов к ПК осуществляется кабелем USB-2.0, поставляемым с весами.

Для подключения весов к ПК выполните следующие процедуры:

- отключите весы от сети питания, вытащите штекер из разъема питания весов. Вставьте разъем соединительного кабеля в интерфейсный разъем USB весов:

- соедините весы кабелем USB с соответствующим портом персонального компьютера с операционной системой Windows;

- запустите на компьютере программу Windows, дождитесь окончательного запуска;

- для весов модификаций ВП-ххС вставьте штекер в разъем питания весов (9 В) и подключите весы к сети питания через сетевой адаптер. Питание других модификаций весов будет осуществляться от ПК.

Включите весы, нажав клавишу «I/O».

Программа «GosmetrVL» позволяет:

- осуществлять двунаправленную связь между весами и ПК через серийный интерфейс USB;

- передавить команды управления весами;

- выводить на дисплей ПК и запоминать данные, используя формат текстового файла. Данные могут быть также распечатаны на принтере, подключенном к ПК.

- связываться с несколькими весами одновременно, если весы подключены к нескольким портам ПК.

- компьютер, подключенный к весам, может одновременно пользоваться другими программами.

Запустите программу «GosmetrVL» на ПК. На дисплее ПК появляется активное окно программы «**IM** НПП «Госметр». Программа управления весами ВЛТЭ/ВП» с командами управления, результатами измерений, включая измерения в сервисных программах,

информационными данными о предприятии-изготовителе и весах:

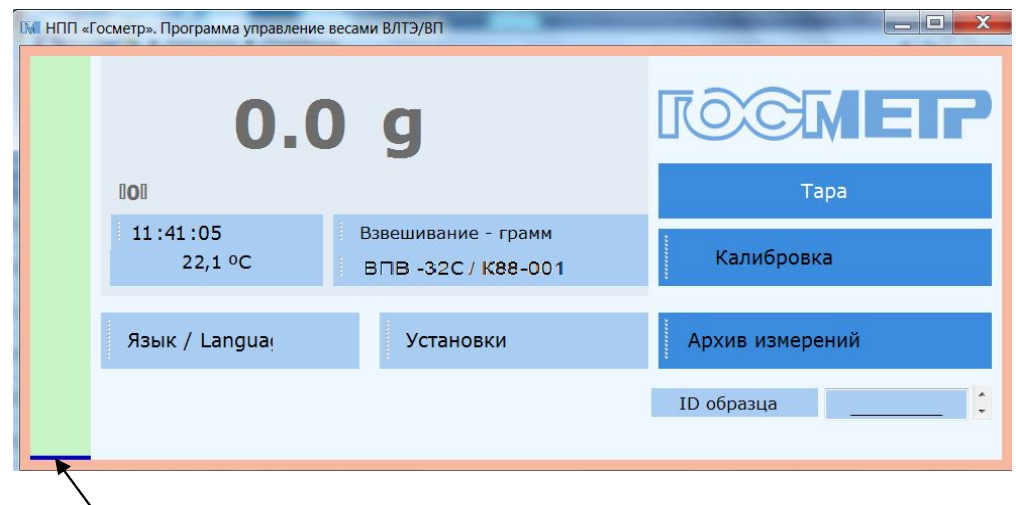

Графическая шкала нагрузки

Активирование управляющих и информационных команд осуществляется с помошью клавиш «мыши» ПК.

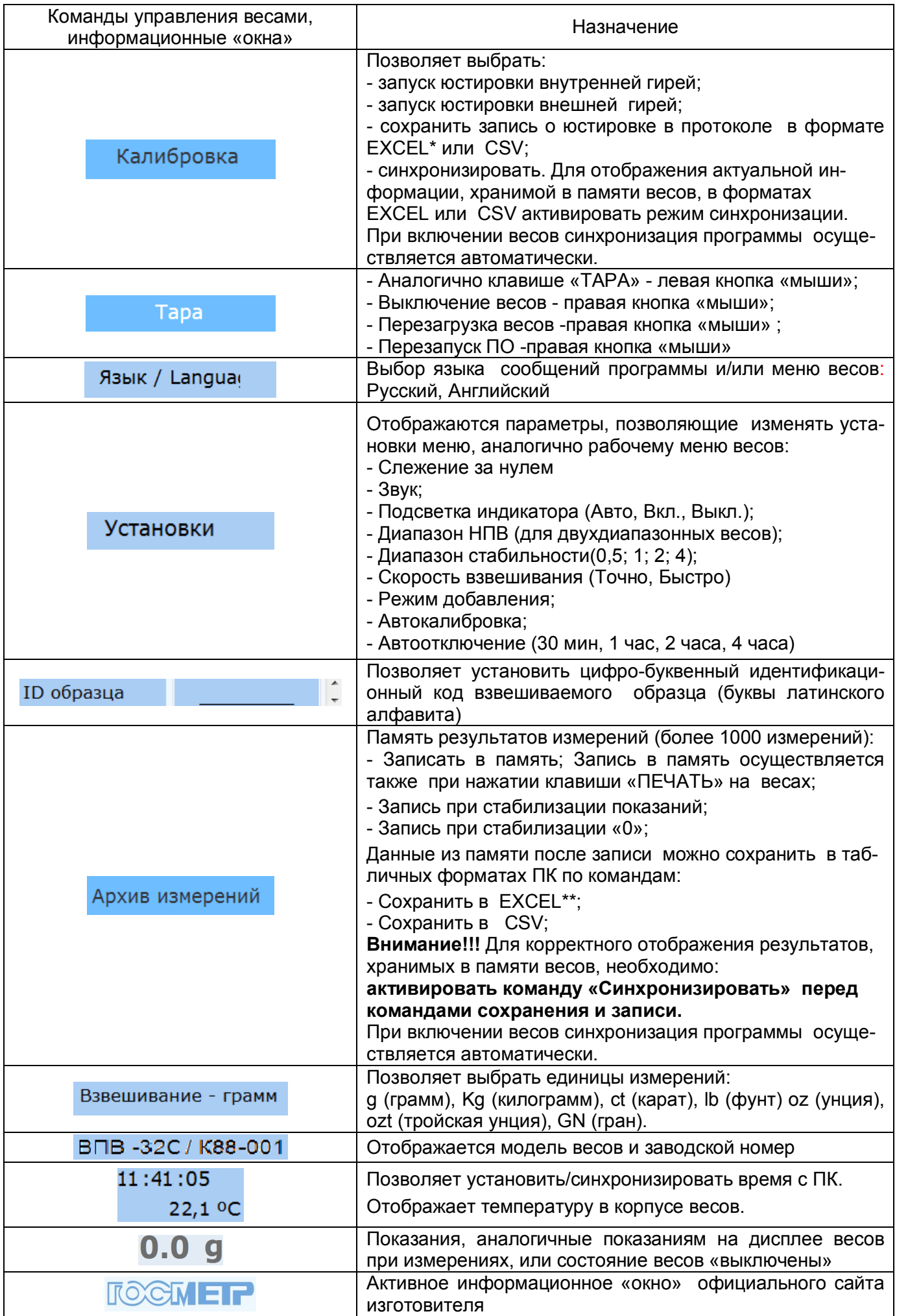

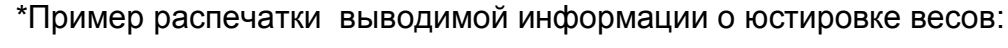

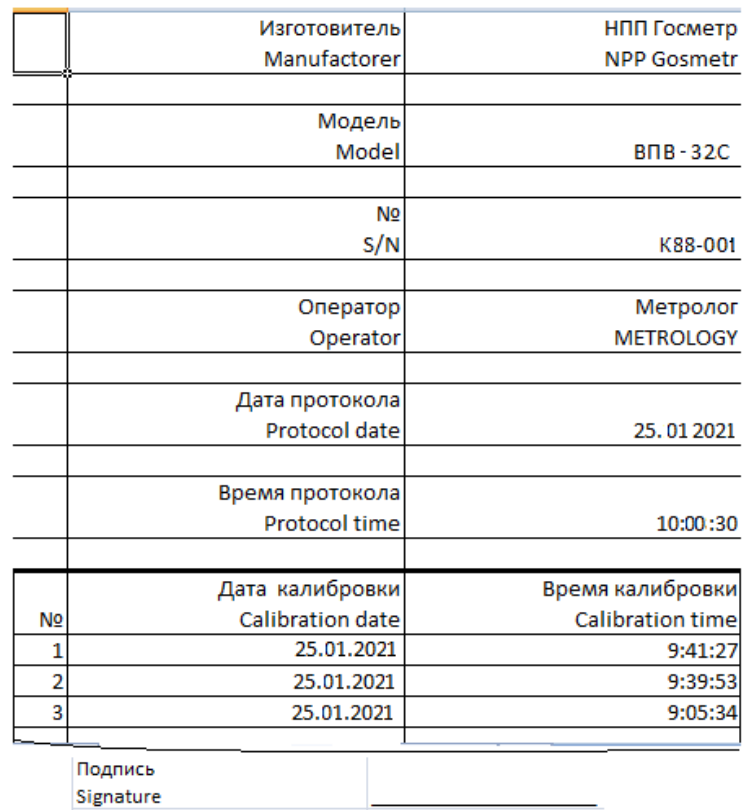

\*\*Пример распечатки выводимой информации о результатах измерений:

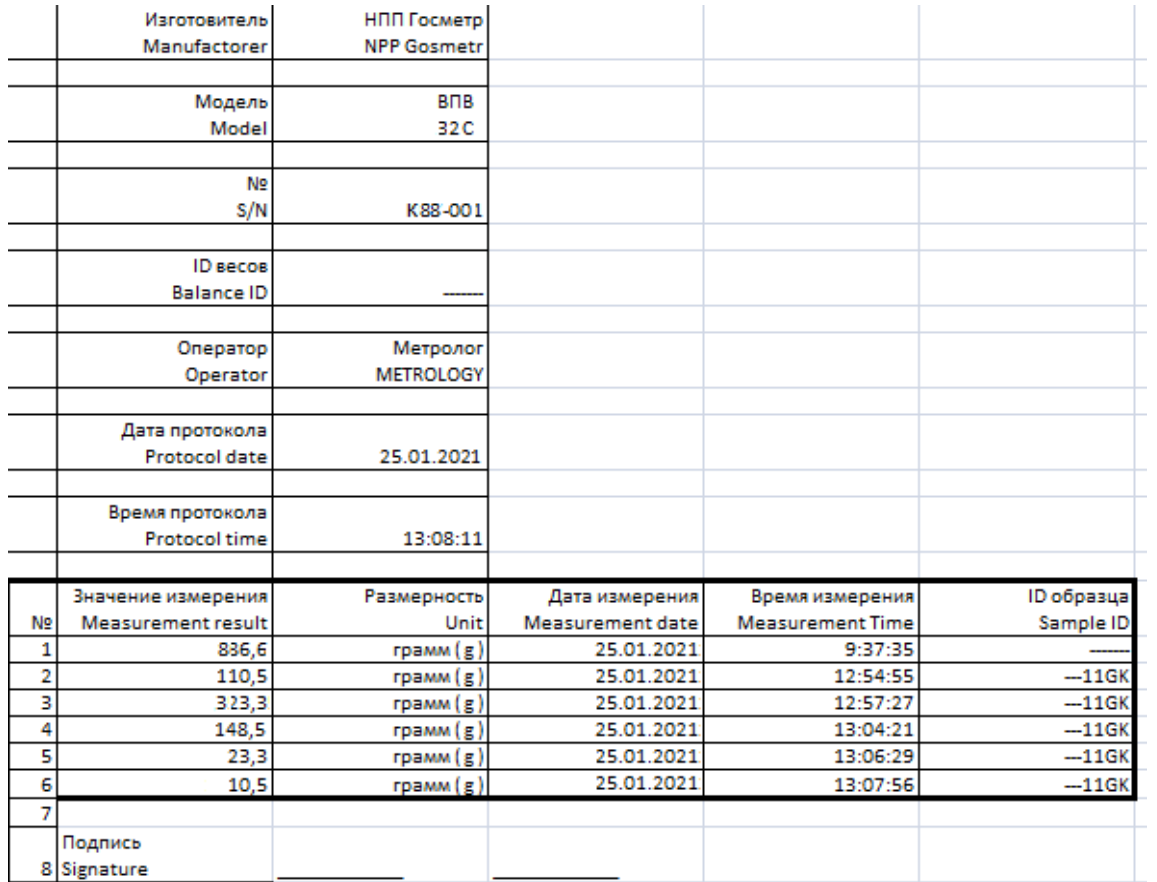

3.6.2 Интерфейс RS-232-C

Внимание. Соединение весов через интерфейс RS-232-С с ПК и отключение от ПК должно осуществляться при отключенных от сети питания весах и ПК.

Во время подсоединения кабеля избегайте касания руками штырей и гнезд разъе-MOB.

3.6.3 При использовании интерфейса RS-232-С подключение весов к ПК осуществляется с помощью стандартного нуль модемного кабеля для последовательного порта длиной до 3 м с разъемами DB-9 с распайкой «один к одному».

Настройки ПК должны быть аналогичны заводским настройкам весов: скорость обмена данными - 9600 бод, длина слова данных - 8 бит, контроль четности – нет, 1 стоповый бит, программное управления потоком данных (Xon/Xoff).

Примечание - По согласованию с предприятием-изготовителем могут быть установлены другие параметры связи.

Формат вывода данных: 16 байт.

В информационном пакете данных содержится следующая информация:

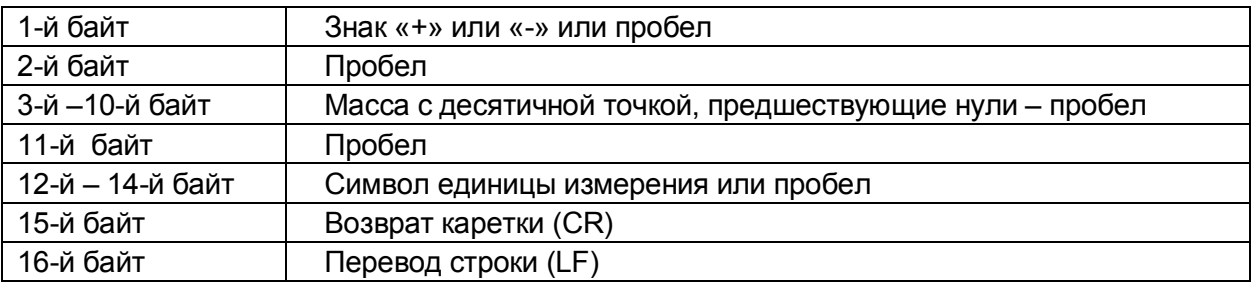

Не активированные сегменты (знак «+» или «-», нули, которые стоят перед десятичной точкой) выводятся как пробелы.

Результат измерения выводится при нажатии клавиши ПЕЧАТЬ ( $\mathbb O$ ), при двойном нажатии клавиши выводится информация о наименовании модели весов и серийный номер весов.

Примечание - по согласованию с предприятием-изготовителем весы могут быть запрограммированы для непрерывной передачи данных с интервалом 1 с и/или при стабилизации показаний весов через интерфейс RS-232-C.

3.6.4 Для работы с весами через интерфейс RS-232-С имеется протокол, который позволяет удаленно управлять весами и изменить настройки.

Коды команд для работы с весами приведены в Приложении 1.

#### 3.7 Возможные неисправности и способы их устранения

3.7.1 Возможные неисправности и способы их устранения приведены в таблице 8.

Если не удается устранить неисправность одним из указанных способов, весы необходимо направить в ремонтную службу «Научно-производственного предприятия «Госметр».

3.7.2 Несоответствие весов техническим характеристикам, указанным в руководстве по эксплуатации, должно устраняться специалистом ремонтной службы «Научнопроизводственного предприятия «Госметр».

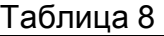

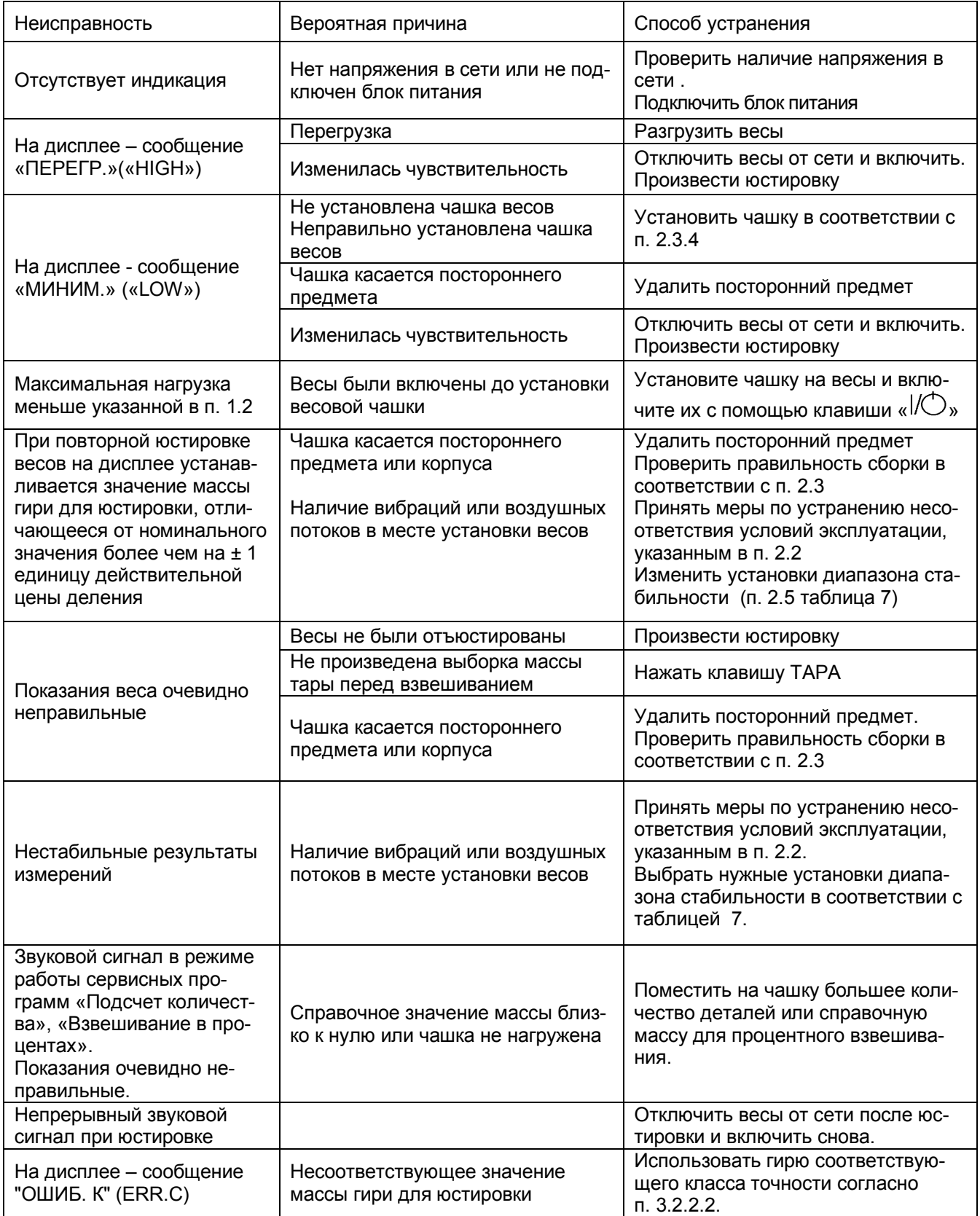

3.8 Порядок выключения весов

3.8.1 Снять нагрузку с платформы весов.

3.8.2 Выключить весы, нажав клавишу « $\mathcal{W}$ ».

3.8.3 Отключить весы от сети питания, отключив блок питания.

**Примечание** – В процессе эксплуатации рекомендуется не отключать весы от сети после окончания работы, а переводить их в ждущий режим нажатием клавиши  $\alpha$ / $\circ$ », при этом на дисплее в левом верхнем углу появляется символ  $\alpha \circ$ », и весы постоянно готовы к работе.

3.8.4 При работе весов от автономного источника питания (аккумуляторной батареи) по окончании работы обязательно выключите весы клавишей « $\mathcal{W}$ » и отсоедините от аккумуляторной батареи.

3.9 Меры безопасности при использовании весов

3.9.1 При включенных весах запрещается:

– разбирать узел взвешивающего устройства;

– снимать кожух;

– устранять неисправности в работе весов.

3.9.2 Категорически запрещается нагрузка взвешивающего устройства, превышающая максимальную Мах, а также принудительное перемещение подвижной системы взвешивающего устройства.

#### 4 ТЕХНИЧЕСКОЕ ОБСЛУЖИВАНИЕ И ПОВЕРКА

4.1 Общие указания

4.1.1 Перед использованием весы следует подвергать внешнему осмотру в объеме п. 2.3.2.

4.1.2 Регулярно следует очищать весы от пыли и загрязнений мягкой тканью. Допускается протирать отключенные от сети весы мягкой тканью, пропитанной нейтральным моющим средством, платформа может быть вымыта водой. Просушите платформу до установки на весы. Никогда не используйте органические растворители, химикаты или распылители, так как они могут повредить покрытие весов или дисплей.

#### 4.2 Меры безопасности

4.2.1 При проведении технического обслуживания по п.п. 4.1.1; 4.1.2 и проведении поверки следует строго соблюдать меры безопасности указанные в п.п. 2.1, 3.9.

#### 4.3 Поверка

4.3.1 Интервал меду поверками один год.

Основные средства поверки: эталонные гири 3-го разряда в соответствии с ГОСТ 8.021-2015.

При поверке должны быть выполнены операции и соблюдены требования, приведенные в Приложении ДА ГОСТ OIML R 76-1-2011. При этом подтверждение соответствия программного обеспечения (ПО) весов, проверка отсутствия несанкционированного вмешательства в настройки весов между поверками, проверка показаний счетчика юстировок внешней гирей и оформление результатов поверки осуществляется в соответствии с настоящим разделом.

Поверка весов ВПВ-12, ВПВ-22, ВПВ-32, ВПВ-52 и ВПТ осуществляется у пользователя на месте установки.

*При поверке весов ВПТ и ВПС следует использовать клавишу* **ВЫБОР** (*Ф) для кратковременного изменения действительной цены деления d на 0,2 d (цена деления изменяется не более чем на 5 с после нажатия клавиши).* 

4.3.2 Подтверждение соответствия программного обеспечения (ПО) весов

Подтверждение соответствия ПО весов выполняют путем идентификации ПО.

Идентификация программы осуществляется при просмотре номера версии программного обеспечения во время тестирования при включении весов.

Идентификационный номер версии программного обеспечения: «3.41» и выше.

При совпадении номера версии ПО с указанным в Описании типа, поверку продолжают. В противном случае оформляют отрицательные результаты поверки.

4.3.3 Проверка отсутствия несанкционированного вмешательства в настройки весов между поверками

Проверку отсутствия несанкционированного вмешательства в настройки весов между поверками выполняют путем установления наличия контрольных (гарантийных) этикеток в соответствии с Описанием типа.

При наличии контрольных этикеток поверку продолжают.

В противном случае отрицательные результаты поверки оформляют выдачей извещения о непригодности.

4.3.4 Проверка показаний счетчика юстировок внешней гирей

 Для проверки показаний счетчика юстировок следует нажать и удерживать клавишу ТАРА до появления сообщения «Т/С ХХ.Х» («ХХ.Х» - температура внутри корпуса весов). Вслед за этим (по истечении 3 с) весы покажут количество проведенных юстировок (например, «N/K. 4») и перейдут в режим взвешивания.

 При поверке весов после проведения юстировки внешней гирей и при поверке весов после ремонта показания счетчика юстировок следует занести в таблицу раздела «Заключение о поверке» Руководства или в свидетельство о поверке.

 При периодической поверке показание счетчика юстировок, отображаемое на дисплее, необходимо сравнить с показанием, зафиксированным при предыдущей поверке. При совпадении показаний поверку продолжают в соответствии с Приложением ДА ГОСТ OIML R 76-1-2011.

 $\blacksquare$  Если показание счетчика не совпадет с зафиксированным при поверке, значит весы не предъявлялись после юстировки внешней гирей в поверку и не могут быть использованы в сфере государственного технического регулирования.

Отрицательные результаты поверки оформляют в соответствии с п. 4.3.5.

4.3.5 Оформление результатов поверки

4.3.5.1 Положительные результаты поверки оформляют:

 при первичной поверке - записью в разделе «Заключение о поверке» настоящего Руководства, заверенной поверителем нанесением оттиска поверительного клейма, или выдачей свидетельства о поверке. При этом для весов, оснащенных устройством юстировкой чувствительности внешней гирей, фиксируют показания счетчика юстировок;

 после ремонта и при периодической поверке - выдачей свидетельства о поверке. При этом в свидетельстве или в разделе «Заключение о поверке» настоящего Руководства дополнительно указывают показания счетчика юстировок для весов, оснащенных устройством юстировкой чувствительности внешней гирей.

4.3.5.2 В случае отрицательных результатов поверки весы к выпуску и применению не допускаются, выдаётся извещение о непригодности.

## 5 КОМПЛЕКТНОСТЬ

5.1 Комплект поставки весов приведен в таблице 9.

#### Таблица 9

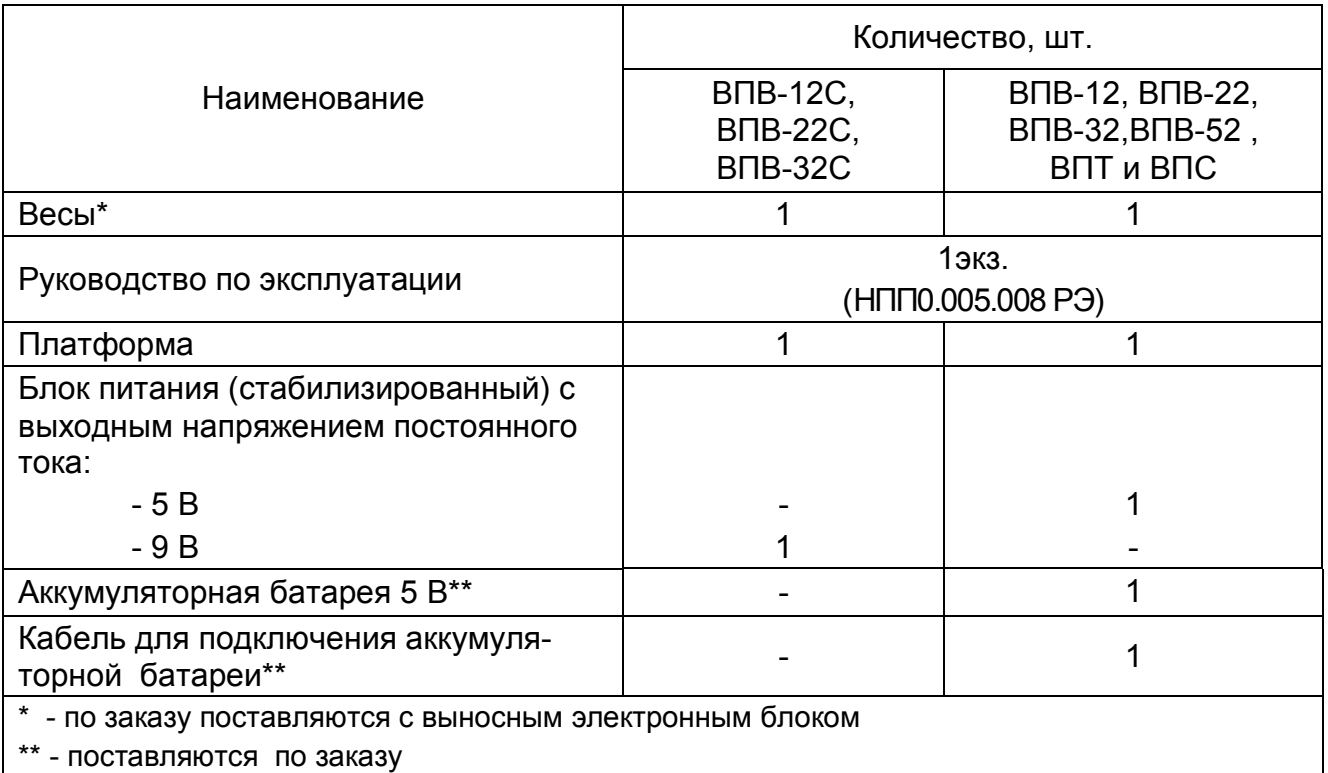

## 6 КОНСЕРВАЦИЯ И УПАКОВКА

6.1 Консервация весов производится перед постановкой их на хранение. Консервация включает очистку деталей и корпуса весов от загрязнений и их упаковывание.

6.2 Перед проведением консервации необходимо отсоединить от весов блок питания, кабель интерфейса и снять платформу.

6.3 Консервация весов осуществляется в следующей последовательности:

– очистить от загрязнения поверхность платформы и подставку. Неокрашенные поверхности обезжирить;

– платформу установить на подставку весов;

– блок питания упаковать в коробку;

– кабель интерфейса и кабель низковольтного питания уложить в полиэтиленовый чехол;

6.4 Упаковывание весов производить в следующей последовательности:

– весы поместить в полиэтиленовый чехол и установить в коробку;

– блок питания зафиксировать в нижней части переднего амортизатора;

– установленные в коробку весы зафиксировать двумя собранными амортизаторами;

– уложить в коробку упакованные в чехлы кабель интерфейса и низковольтного питания.

6.5 Поверх весов поместить эксплуатационную документацию, упакованную в полиэтиленовый чехол, сверху поместить картонную прокладку, закрыть коробку и заклеить её скотч-лентой.

#### $\overline{7}$ ХРАНЕНИЕ И ТРАНСПОРТИРОВАНИЕ

7.1 При хранении и транспортировании весов необходимо соблюдать требования к упаковке указанные в п.п. 6.4 и 6.5.

7.2 Условия хранения: чистые, отапливаемые, вентилируемые помещения с температурой воздуха от 5 до 40 °С и относительной влажностью до 80%. В складских помещениях, где хранятся весы, не должно быть паров кислот, щелочей или других химически активных вешеств. пары или газы которых могут вызвать коррозию.

7.3 Срок хранения весов без переконсервации - 2 года.

7.4 Весы в транспортной таре предприятия-изготовителя могут транспортироваться всеми видами транспорта в крытых транспортных средствах в соответствии с требованиями, действующими в каждом виде транспорта.

Весы запрещается транспортировать в неотапливаемых и негерметизированных отсеках самолетов.

#### 8 ГАРАНТИИ ИЗГОТОВИТЕЛЯ

81 Изготовитель гарантирует соответствие весов требованиям ГОСТ OIML R 76-1-2011 при соблюдении условий транспортирования, эксплуатации и хранения.

8.2 Гарантийный срок эксплуатации:

- 7 лет со дня продажи весов ВПС, ВПТ и ВПВ-12, ВПВ-22, ВПВ-32, ВПВ-52;

- 5 лет со дня продажи весов ВПВ-12С, ВПВ-22С, ВПВ-32С.

Гарантия не распространяется на источники питания: адаптер и аккумулятор, на которые действуют гарантии поставщиков.

8.3 Гарантийный ремонт производит предприятие - изготовитель (190020, Pocсия, Санкт-Петербург, Рижский пр., д. 58, ООО «Научно-производственное предприятие «Госметр»).

### 9 СВЕДЕНИЯ О КОНСЕРВАЦИИ

9.1 Сведения о консервации весов следует заносить в таблицу 10.

Таблица 10

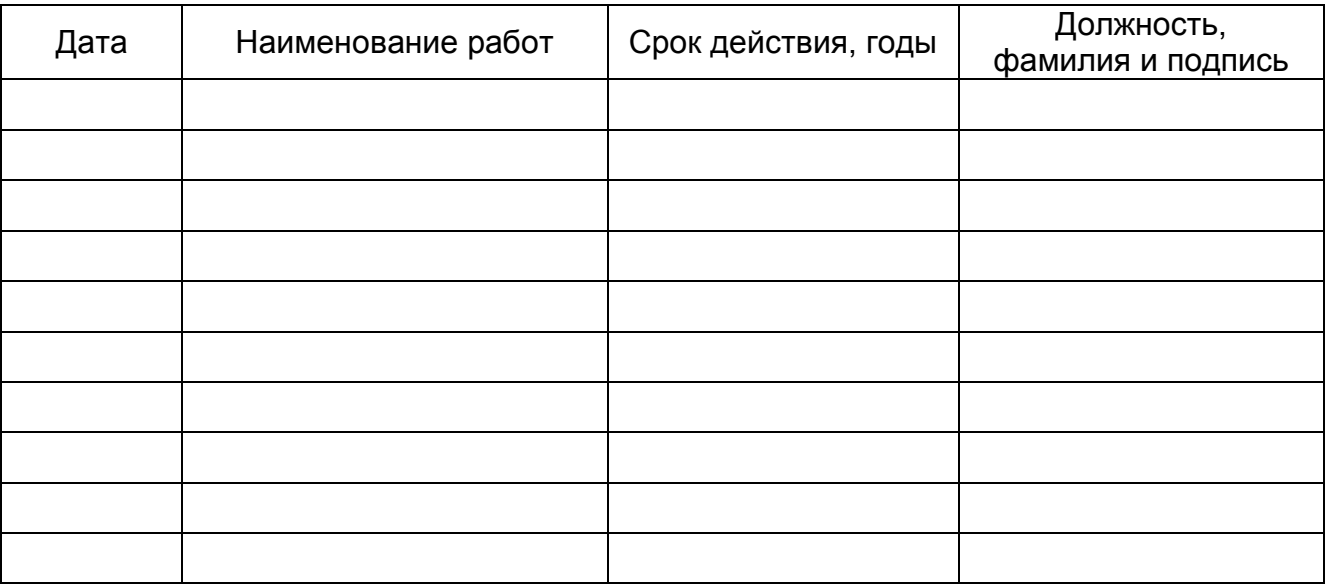

#### 10 СВИДЕТЕЛЬСТВО О ПРИЕМКЕ

10.1 Весы лабораторные электронные ВП заводской №  $\mathbf{B}$ СООТВЕТСТВИИ приняты  $\mathbf{C}$ обязательными требованиями изготовлены N ГОСТ OIML R 76-1-2011 и признаны годными к эксплуатации.

#### Начальник ОТК НПП «Госметр»

**МП** 

расшифровка подписи

Дата

личная подпись

#### 11 ЗАКЛЮЧЕНИЕ О ПОВЕРКЕ

11.1 Весы лабораторные электронные ВП\_\_\_\_\_\_\_\_\_\_\_\_, заводской № \_\_\_\_\_\_\_\_\_\_\_\_\_\_\_\_\_\_ на основании результатов первичной поверки, проведенной ФБУ «Тест-С.-Петербург», признаны годными и допущены к применению.

Таблица 11

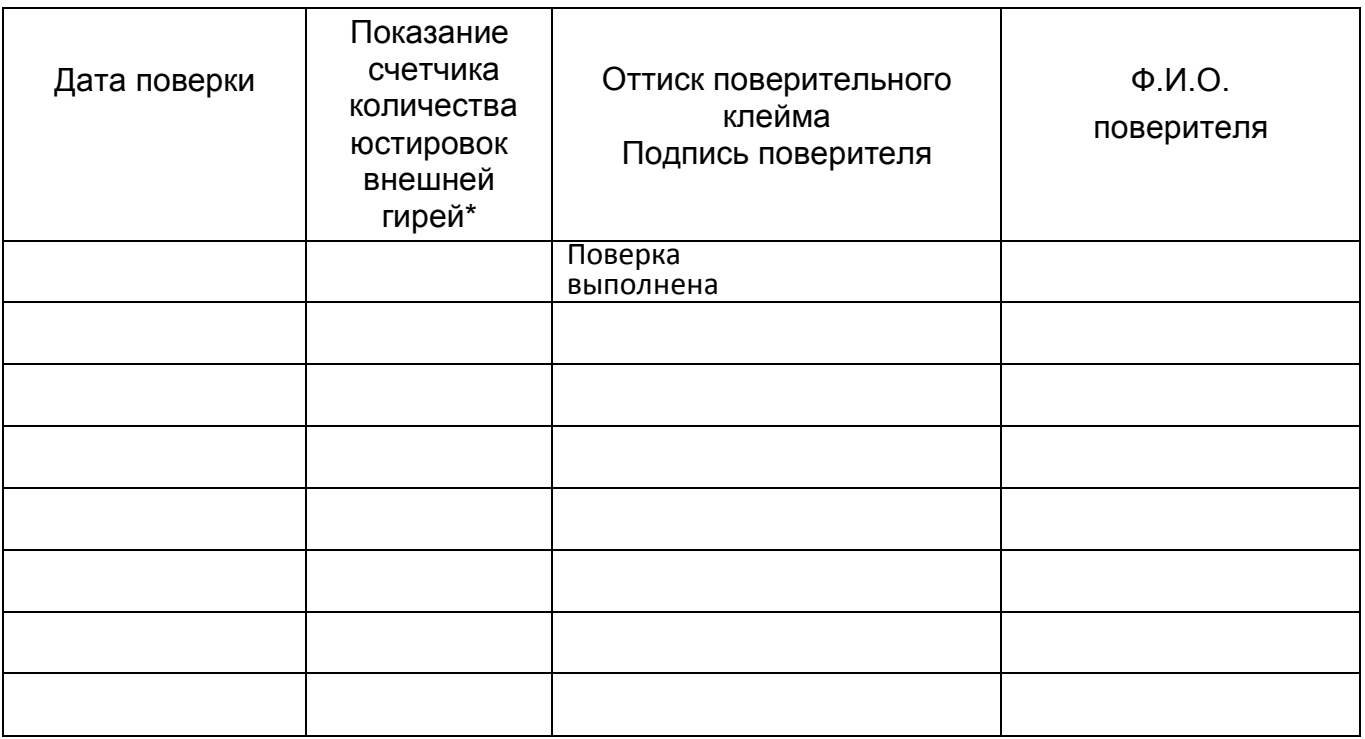

\*- графа заполняется для весов с внешней юстировкой модификаций ВПС, ВПТ и ВПВ-12, ВПВ-22. ВПВ-32. ВПВ-52.

12 СВИДЕТЕЛЬСТВО ОБ УПАКОВЫВАНИИ

12.1 Весы лабораторные электронные ВП заводской №

упакованы НПП «ГОСМЕТР» согласно требованиям, предусмотренным действующей технической документацией.

Отметка об упаковывании:

# 13 СВЕДЕНИЯ ОБ УТВЕРЖДЕНИИ ТИПА

13.1 Весы лабораторные электронные ВП зарегистрированы в государственном реестре средств измерений под № 64217-16 и допущены к применению в Российской Федерации.

Свидетельство об утверждении типа средств измерений RU.C.28.541.A № 62583 от 24.06.2016 года.

#### 14 СВЕДЕНИЯ О РЕМОНТЕ

#### 14.1 Послегарантийный ремонт осуществляет предприятие - изготовитель.

14.2 Сведения о ремонте следует заносить в таблицу 12.

Таблица 12

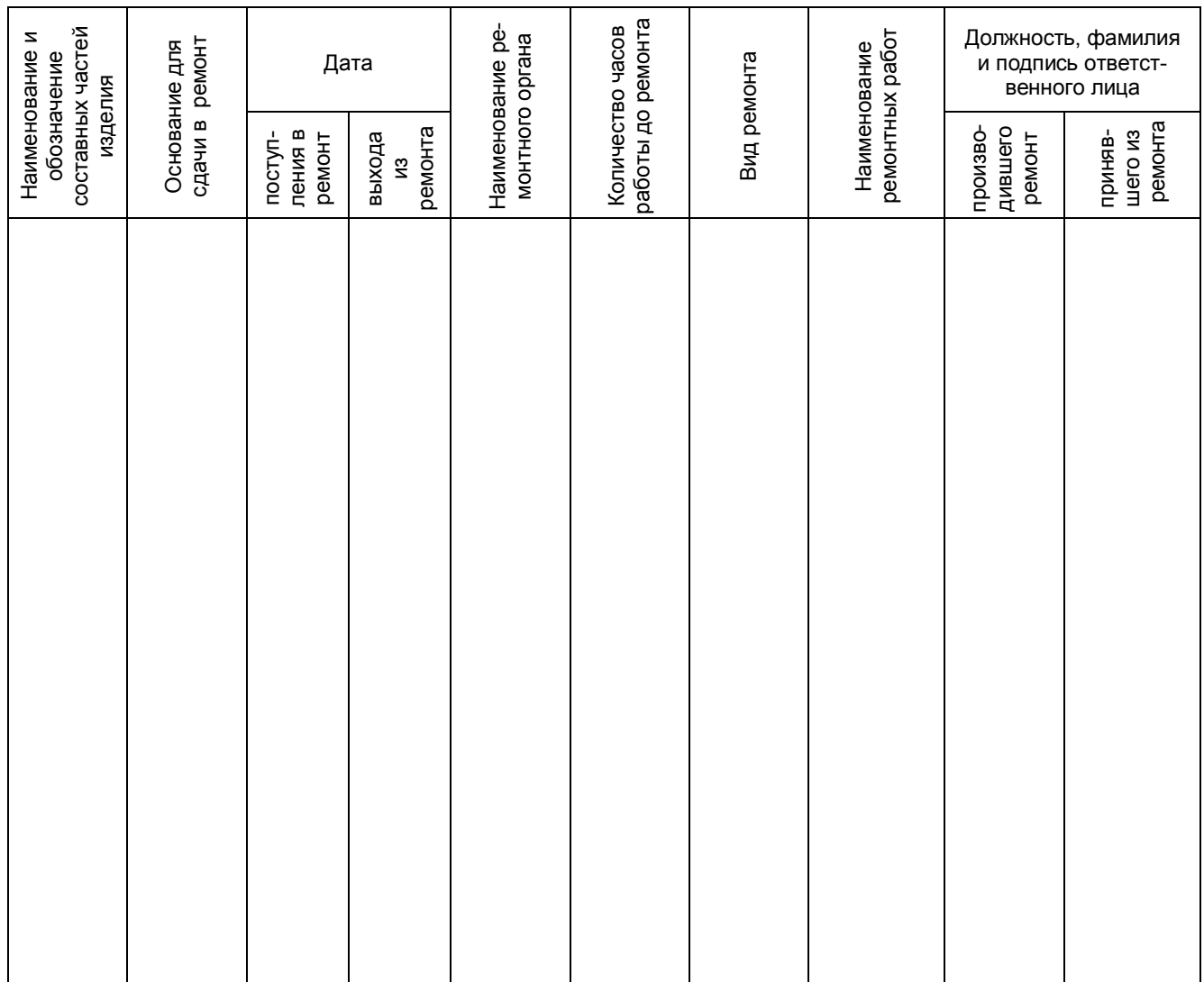

Приложение 1

#### Коды команд для управления весами

Настройки порта:

- $-$  Baud Rate 9600
- $-$  Data bits  $-8$
- $-$  Parity  $Her$
- $-$  Stop bits 1
- $-$  Row control  $Her$

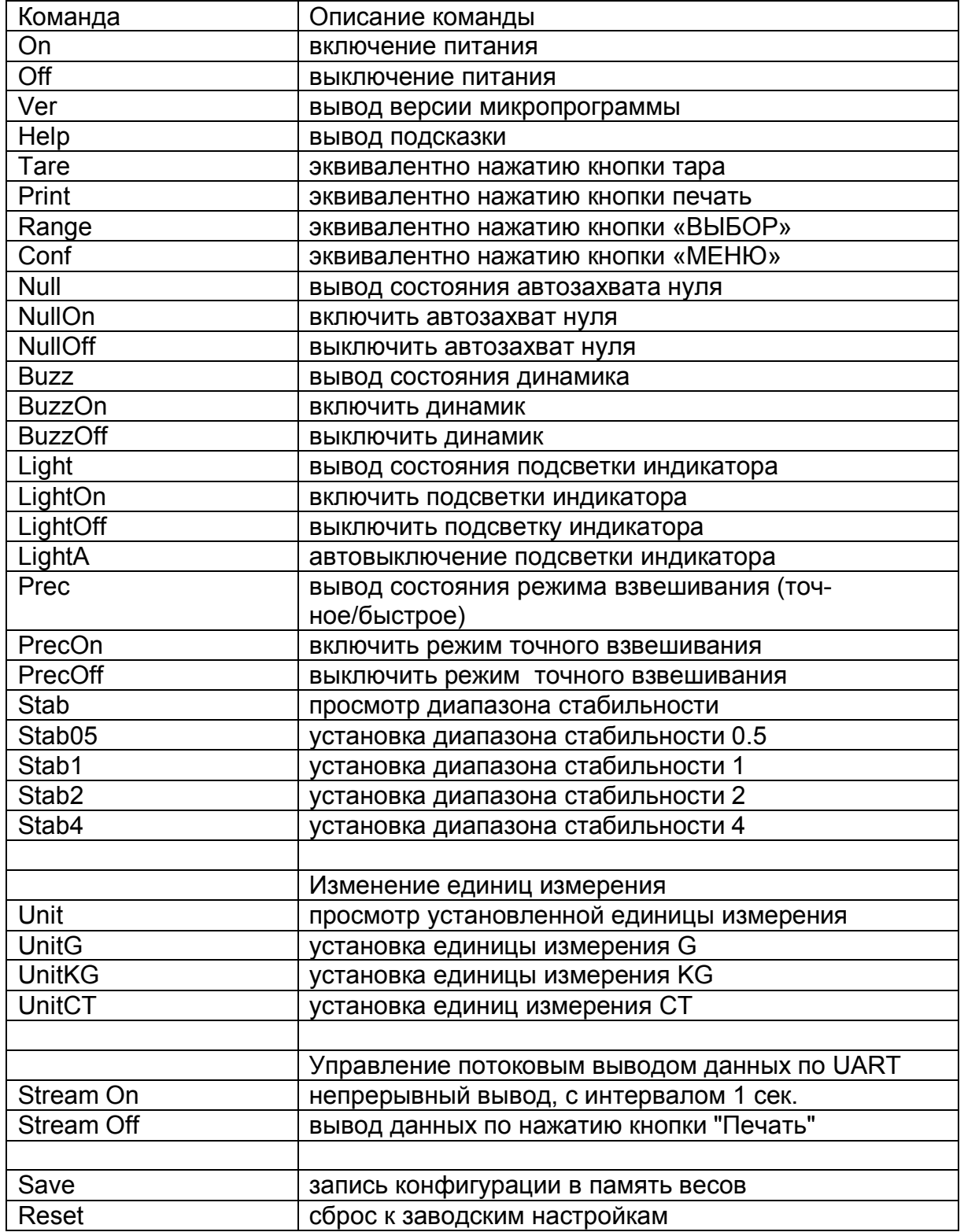

Для сохранения введенных данных необходимо отправлять команду SAVE!